**Ultra-light caliper module** Module pied à coulisse ultra-léger **Extra-leichter Messschieber Modul** Modulo calibro a corsoio ultraleggero **Módulo calibre ultraligero**

*O Bluetooth* 

**SWISS MADE** 

**MAX** 

**INSTRUCTIONS MODE D'EMPLOI BEDIENUNGSANLEITUNG MANUALE D'USO MODO DE EMPLEO**

D  $mn$  **F**

**UL 4**

 $s_{ET}$ 

€

MODE

 **D**

**I**

# **Installing and replacing the battery** Mise en place et remplacement de la batterie **Einbau und Austausch von Batterie** Installazione e sostituzione della batteria **Colocación y sustitución de la batería**

Option to use a CR2032 battery with the adapter.

Possibilité d'utiliser une pile CR2032 avec l'adaptateur.

Batterie CR2032 mit Adapter.

Possibilità di utilizzare una pila CR2032 con l'adattatore.

Posibilidad de utilizar una batería CR2032 con el adaptador.

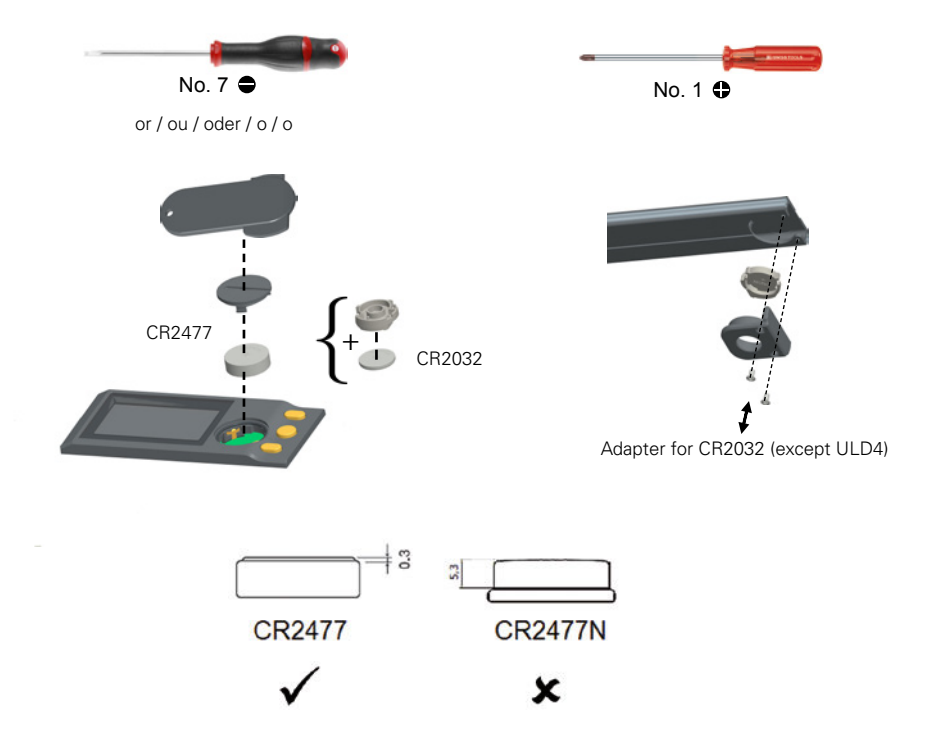

**Battery** / batterie / **batterie** / batteria / **bateria** : lithium 3V, type CR2477 or CR2032 (with adapter, except ULD4)

**Outline dimension drawing** Schéma d'encombrement **Masszeichnung** Disegno quotato **Planos dimensionales**

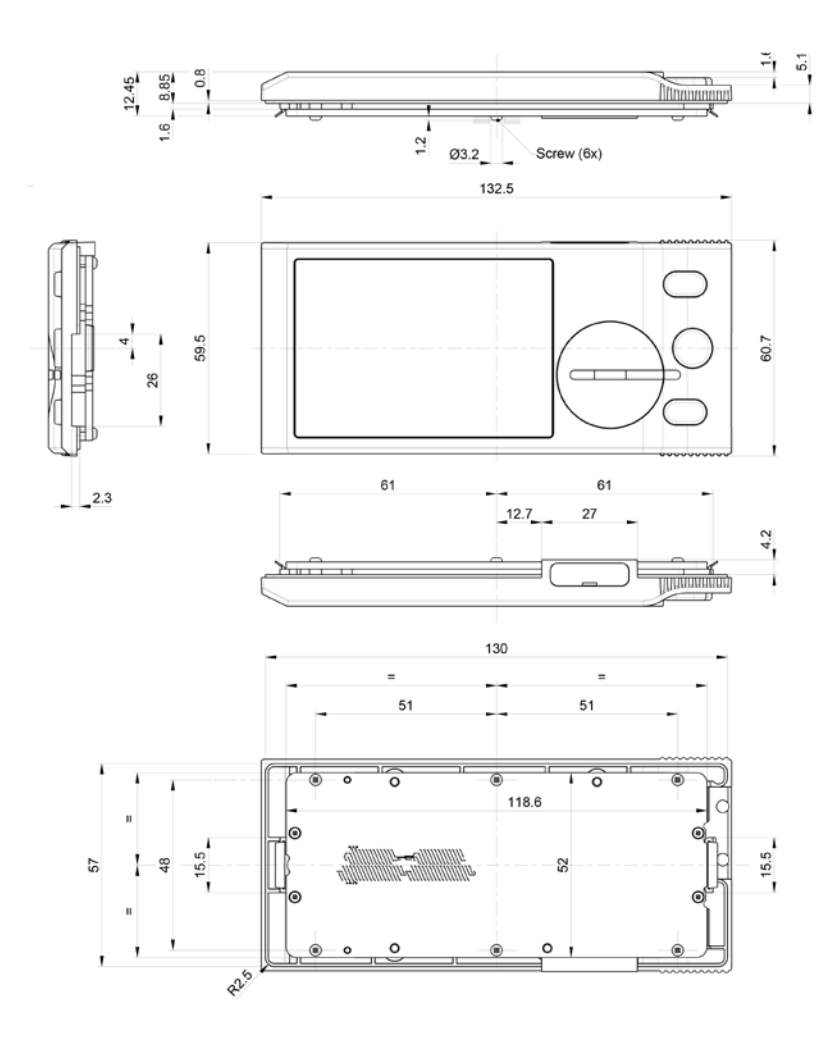

4x internal threads M 2,5

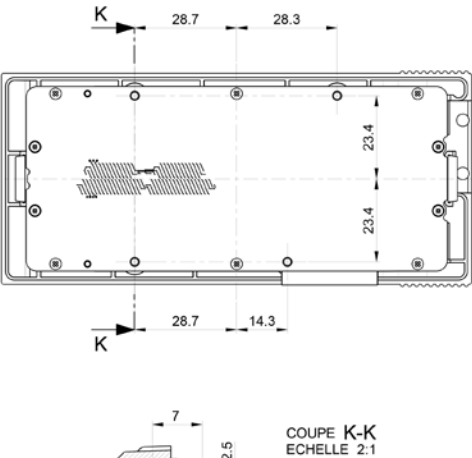

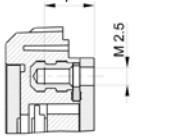

Minimum length of scale:  $L = T + 39$ 

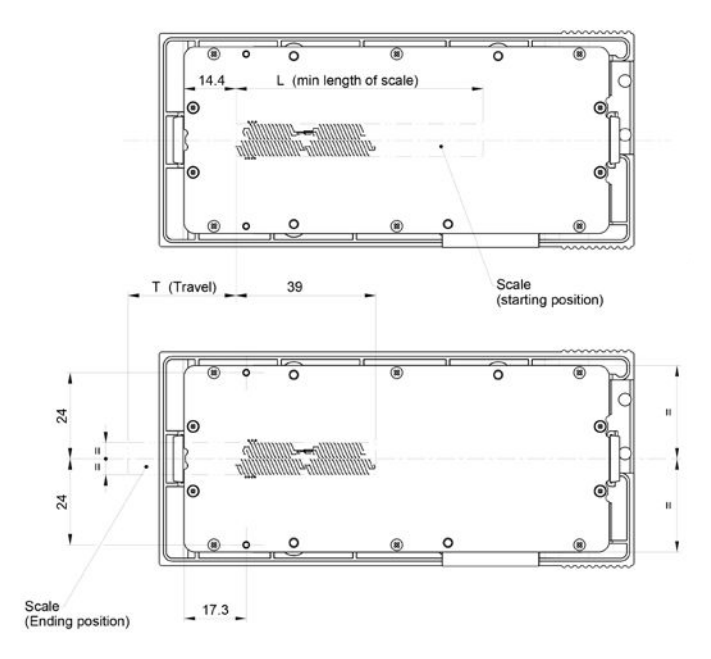

### **Description of the module**

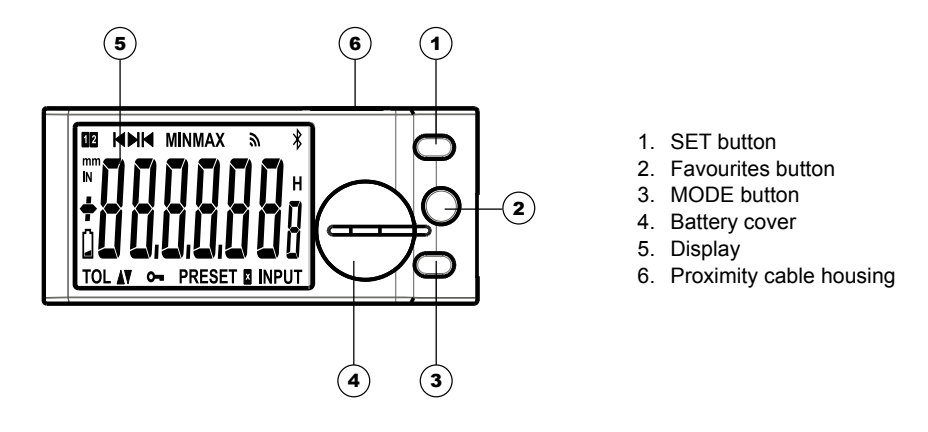

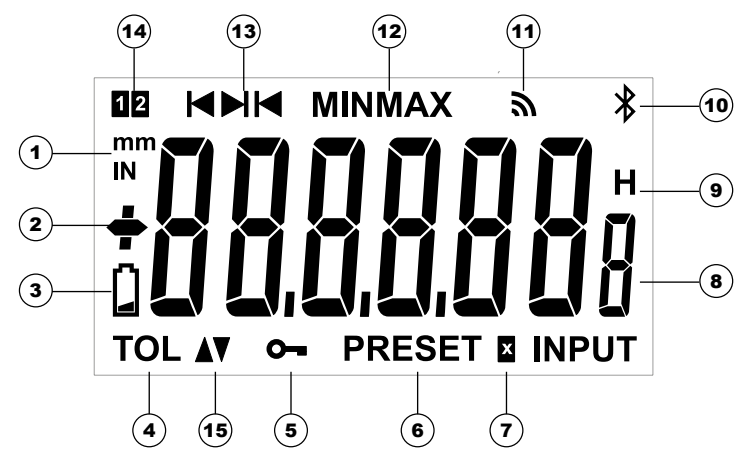

- 1. Measurement unit (mm/INCH)
- 2.  $+/-$  indicator
- 3. Low battery
- 4. Active tolerance mode
- 5. Button locking
- 6. Preset mode
- 7. Multiplication factor
- 8. 6 1/2 digits display
- 9. Freeze measurement value
- 10. Bluetooth® connection
- 11. Send data
- 12. MIN / MAX / DELTA mode
- 13. Internal/external measurement indicator
- 14. Active reference indicator
- 15. Tolerance indicator

### **1. Operating features of the instrument**

- **MODE** The instrument has two operating modes: first level functions (direct access) and second level functions. (see chaps. 3 and 4)
- **4** The «favourite» key gives direct access to one of the most used functions (see chap. 5)
- (ser) Sets a Preset value, reset the MIN/MAX mode, applies a selection and controls switching off the instrument. By default, SIS mode enables automatic switch-off without any loss of origin (see chap. 7).

### **1.1 Personalising the functions**

It is possible to activate or de-activate some functions of the instrument (see chap. 9)

### **1.2 Data transmission parameters**

4800Bds, 7 bits, even parity, 2 stop bits

#### **2. Start**

Press any button.

### **3. First level functions**

Each short press on <u>‱</u> gives direct access to the first level functions :

**E**

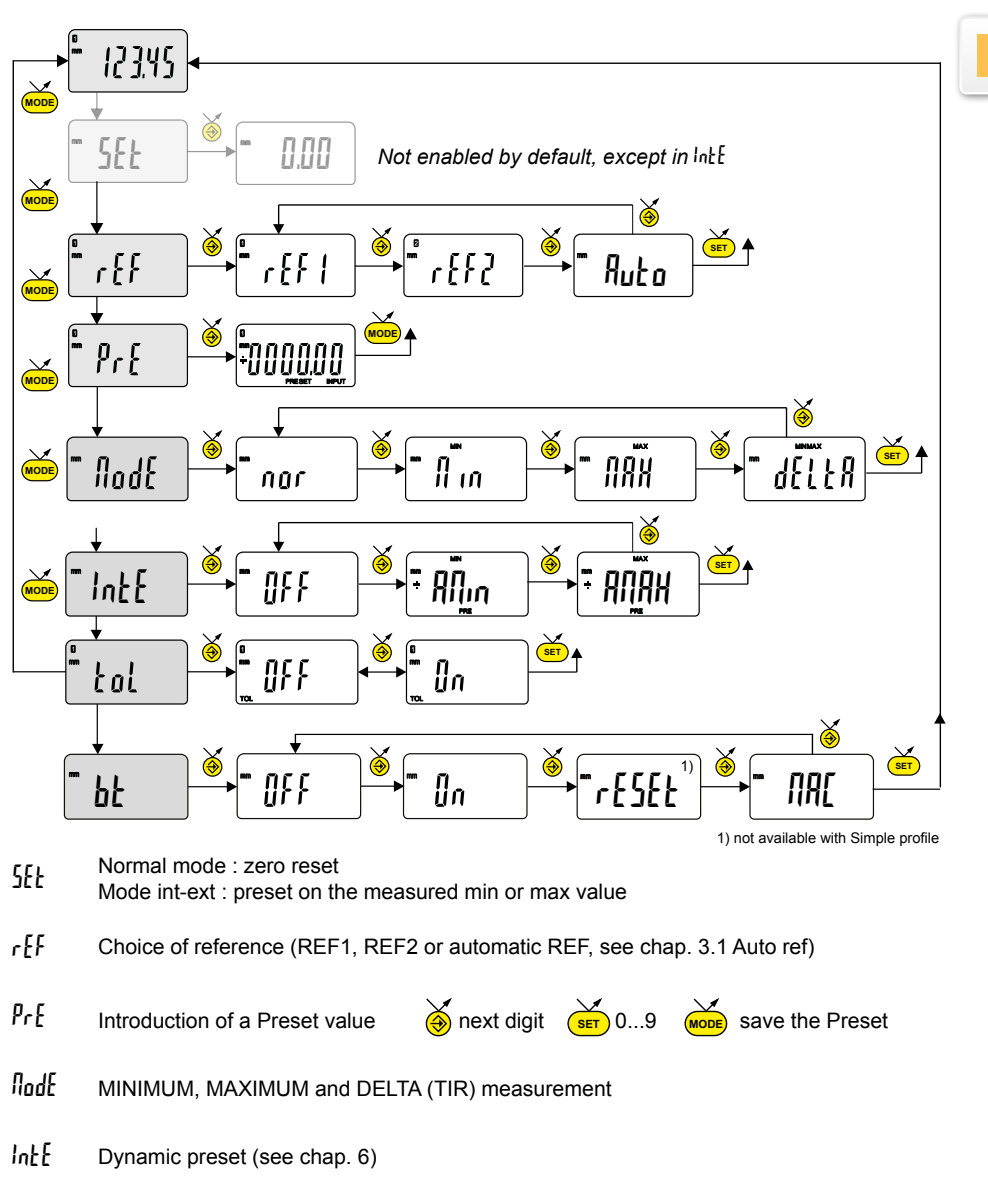

- toL Tolerance display (introduction of tolerance limits, see chap. 3.2)
- bt Bluetooth® function (see chap. 3.3)

# **3.1 Automatic references**

The instrument has the ability to switch automatically between its two references.

This allows using the caliper for both internal and external measuring without going through the menu to change the reference.

Steps :

On Ref 1

- Introduce a measurement standard as preset, measure this standard and do a preset recall
- Or set the zero at closed jaws position

On Ref 2

- Measure the internal measurement probes gap (with a caliper, probes included) and introduce it as preset value
- Do a preset recall at closed jaws position

Set Auto

It is now possible to measure in REF1 when closing the jaws or in REF2 when opening the jaws.

Remark: for the reference change to work, it is necessary to make a displacement >0.2mm in the opposite direction.

# **3.2. Insert tolerance limits**

 $\mathsf{\text{\emph{In}}}$  , followed by a short press on @ In order to introduce or modify the tolerance limits, it is necessary to select  $\ell$ <sub>p</sub>  $\rightarrow$ 

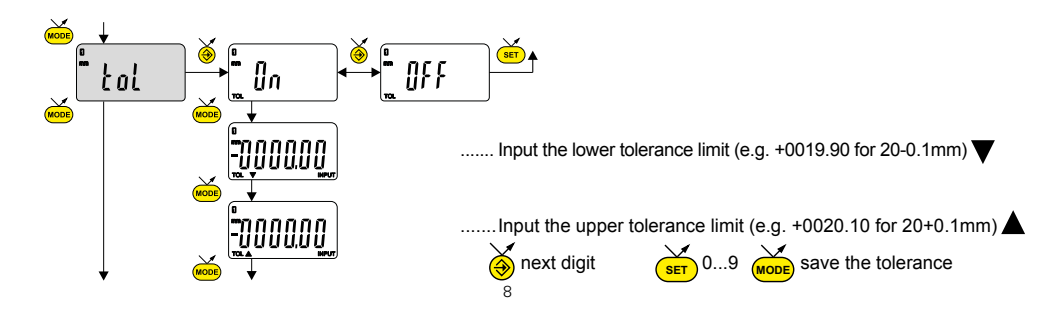

### **Note :**

- In case of internal measurements, you can cross the indicators by reversing the order of entering the tolerance intervals (upper interval < lower interval)
- It is possible to introduce different tolerance limits on REF1 and REF2.
- It is also possible to display the tolerance limits when the instrument is working in MIN, MAX or DELTA (TIR) mode

# **3.3. Bluetooth® configuration**

The connection procedure has been designed to be simple and is signalled by the following three states :

- 1° Symbol  $\quad \text{*}$  off.................disconnected mode.
- $2^{\circ}$  Symbol  $*$  blinking .......advertising mode.
- $3^\circ$  Symbol  $\hat{\mathcal{X}}$  on ............... connected mode.

The following options can be selected to control the *Bluetooth®* module.

- **D**<sub>n</sub> Enable *Bluetooth*<sup>®</sup> module (start advertising mode).
- OFF Disable *Bluetooth®* module (terminate active connection).
	- rESEt Clear pairing information.
	- FIRE Display the MAC (Media Access Control) address.

Three Bluetooth® profiles are available.

- SIMPLE Profile without pairing (default).
- PRI<sub>r</sub> Paired and secured profile.
- HId Virtual keyboard mode (compatible with recent equipement without driver installation).

### **Note:**

Pairing information are erased while profile is switched.

# **Connection:**<br>1° Activa

- 1° Activate Bluetooth® compatible software and hardware (Master : PC, Display Unit).<br>2° Start the instru
- 2° Start the instrument. By default the Bluetooth® module is active and the instrument is available for connection (advertising mode).<br>3<sup>°</sup> If no connection is established during the advertisement peri-
- If no connnection is established during the advertisement period, reactivate the Bluetooth<sup>®</sup> module using the bt / un menu.
- 4° Instrument is ready to communicate (connected mode.)

# **Only with paired profile :**

Pairing with master is automatically done at first connection.

To connect the instrument to a new master (new pairing), pairing information on the instrument must be cleared using the bt / rESEt menu.

# **3.3.1 Bluetooth ® specification**

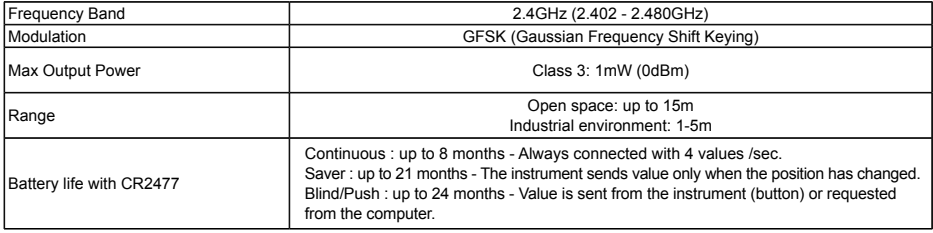

Other specifications on the manufacturer's website

### **4. Second level functions**

Prolonged pressure (>2s) on wore gives access to the second level functions. Then, each short press on wore accesses the required function:

**E**

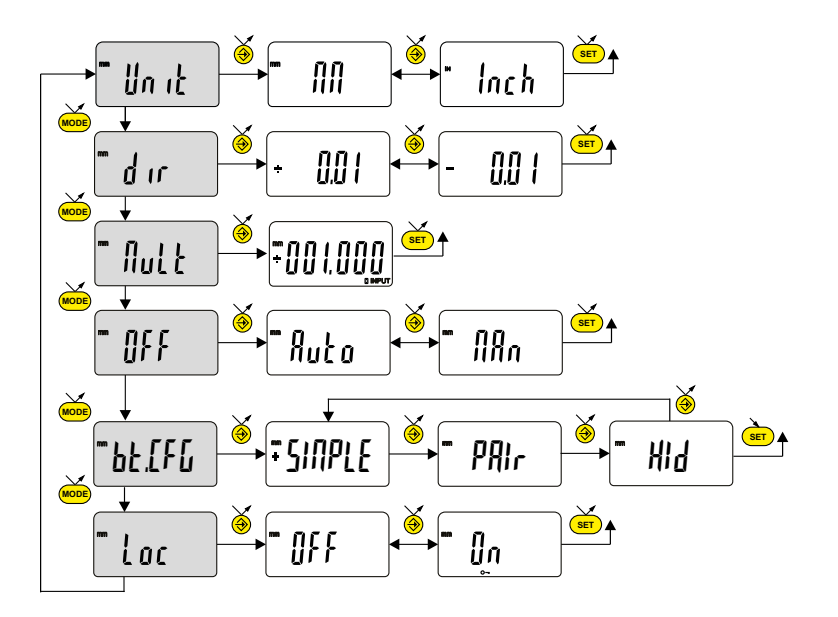

Unit Units selection (mm or Inch)

- dir Choice of measurement direction (positive or negative)
- Mult Introduction of a multiplier, other than 1.000  $\quad$  **a** next digit  $\frac{\epsilon}{\epsilon}$  0...9 (**Mooe**) save the factor
- Off Automatic switch-off mode  $\mathbb{I} \mathbb{I}$ <sub>n</sub> = de-activated,  $\mathbb{I} \mathbb{I}$ uto = active (after 10 min.)
- bt.CFG Bluetooth® profile selection (depending on model). (see chap. 3.3 for details) The + sign indicates the currently active profile.
- Loc Keypad lock : only the favourite key  $\bigotimes$  remains active (to unlock the keypad, press  $\overbrace{\text{ser}}$  for 5 s.)

## **5. Favourite key**

The «favourite» key gives direct access to a predefined function, and can be configured according to the needs of the user.

In order to assign a function to the «favourite» key, give a prolonged press on  $\hat{\otimes}$ and then select the required function :

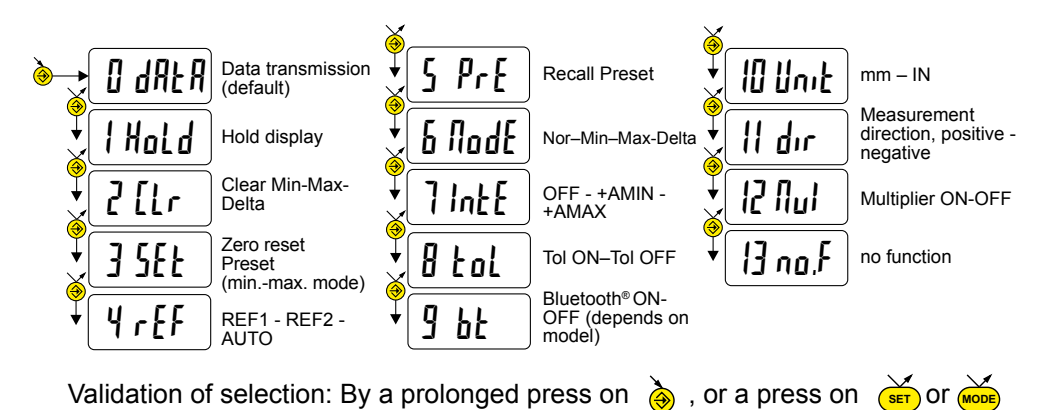

**Note :** a function can also be assigned by software. (see chap. 9)

### **6. Adjustment and use of** IntE **dynamic measuring mode**

Certain applications need to adjust the instrument to the MIN (or MAX) measured value. In this case, proceed as follows :

## **6.1 Adjustment of the instrument**

- In REF1, enter a Preset value corresponding to the actual size of the standard.
- Within *<sub>k</sub> menu, choose the +AMIN mode (set DIR- and MIN mode) or* +AMAX mode (set DIR+ and MAX mode) depending on the measuring case. Make a standard measurement (going through the turnaround point)
- Adjust the instrument by selecting the  $5E$  menu and pressing on the button  $\bigcirc$
- The instrument is adjusted and ready to measure.

# **6.2 Measure**

- Make the measurements going through the turnaround point. The digital display stores and displays the MIN (or MAX) measured value.
- on (<mark>set</mark> • Before each new measurement, reset the measured value by a short press

Remark: not compatible with automatic reference mode.

Examples :

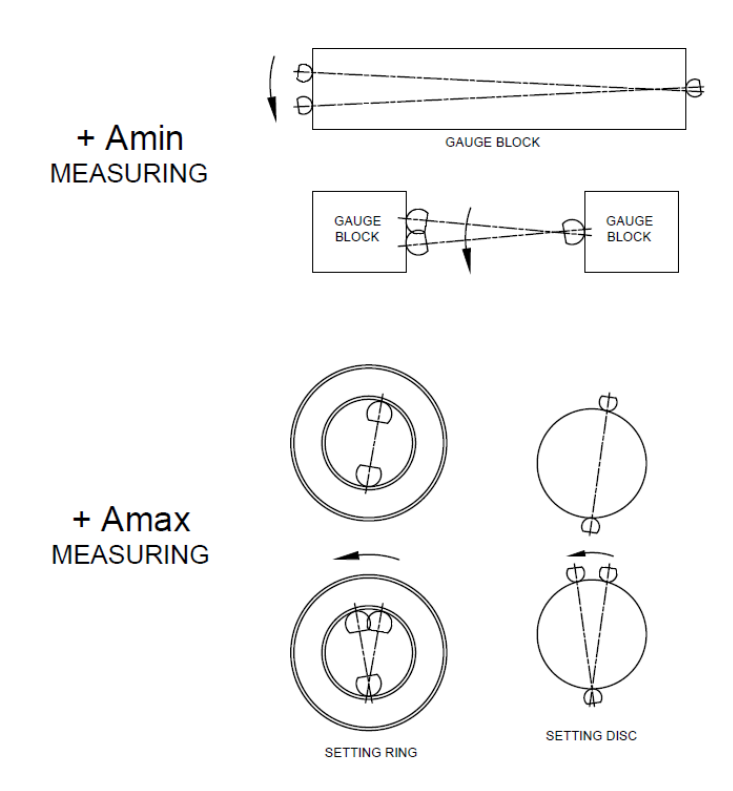

**E**

### **7. Extinction**

The instrument goes automatically into stand-by if not used for 10 minutes, unless automatic switch-off mode (menu OFF) is set on manual (see Chap. 4)

Stand-by mode can be forced by a prolonged press (> 2 sec) on (ser

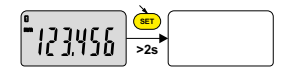

In stand-by mode, the value of the origin is retained by the sensor (SIS mode), and the instrument automatically restarts with any movement of the measurement probe, RS command, Bluetooth<sup>®</sup> request or press of any button.

The instrument can be switched off completely for a long period of non-use, but this will require a zero reset on restart (the origin will be lost)

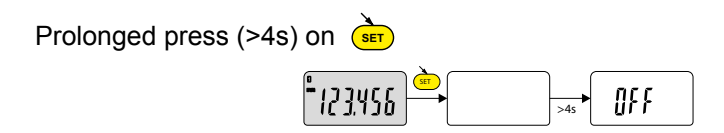

### **8. Re-initialising the instrument**

(>4 sec) simultaneously on  $\overline{\text{where}}$  and  $\overline{\text{der}}$  until the message rESEt is displayed. The initial instrument settings can be restored at any time by a prolonged press

Nevertheless the instrument retains its configuration settings (preset, unit or multiplication factor lock)

### **9. Personalising the instrument**

Access to the menus and functions of your instrument can be personalised through a configuration software provided by the manufacturer (requires a connection via Proximity cable or Bluetooth® )

### **10. Connecting the instrument**

The instrument can be connected to a peripheral via a Proximity (RS or USB) or Bluetooth® . (See chap. 1)

Measured values can be transmitted and the instrument driven using predefined commands (see chap. 11 for a list of the main commands)

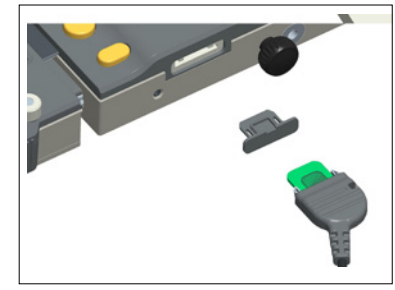

#### **11. List of the main commands**

#### **Selection and configuration**

CHA+ / CHA-FCT0 ...9, A...F MM / IN KEY0 / KEY1 MUL [+/-] xx.xxxx PRE [+/-] xxxx.xx REF1 / REF2 / REFA STO1 / STO0 TOL1 / TOL0 ECO1 / ECO0 LCAL dd.mm.yy NCAL dd.mm.yy  $TOL + /-xxxxxx + /-zzzzzz$ MIN / MAX / DEL / NOR CLE. UNI1 / UNI0 OUT1 / OUT0 PRE ON / PRE OFF PRE SET SBY xx NUM x...x (up to 20 chars)

# **Interrogation**

? CHA? FCT?

Change measurement direction Assign «favourite» function Change measurement unit Lock / unlock keypad Modify multiplication factor Modify preset value Change the active reference Activate/de-activate HOLD Activate/de-activate tolerances Activate/de-activate economic mode Modify last calibration date Modify next calibration date Inputting tolerance limits Selecting MIN, MAX, Delta, Normal mode Re-initialisation of MIN, MAX or Delta mode Activate/de-activate change of units Activate/de-activate contin. data transmission Activate/de-activate change of preset Recall preset Zero reset xx number of minutes before stand-by entry Modify the instrument number

Current value? (mode Tol, value followed by <=>) Measurement direction? «Favorite» function active?

15

# **Interrogation**

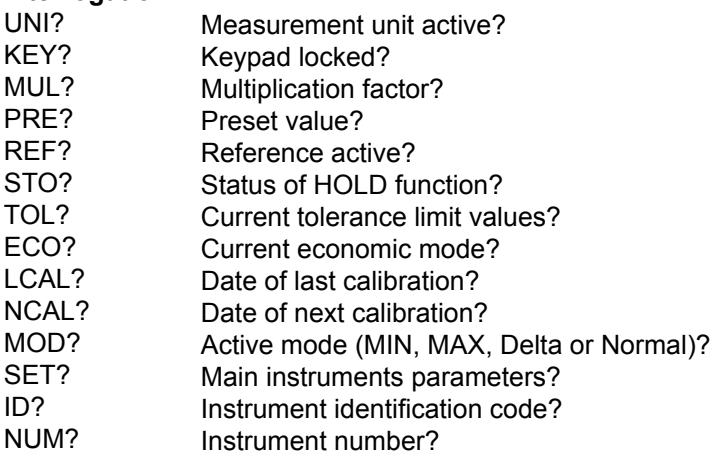

# **Bluetooth®**

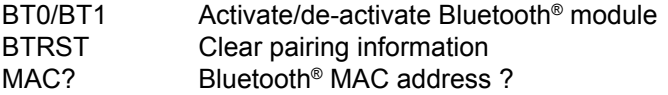

# **Maintenance functions**

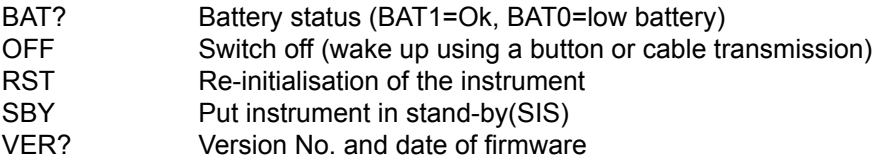

# **12. Specifications**

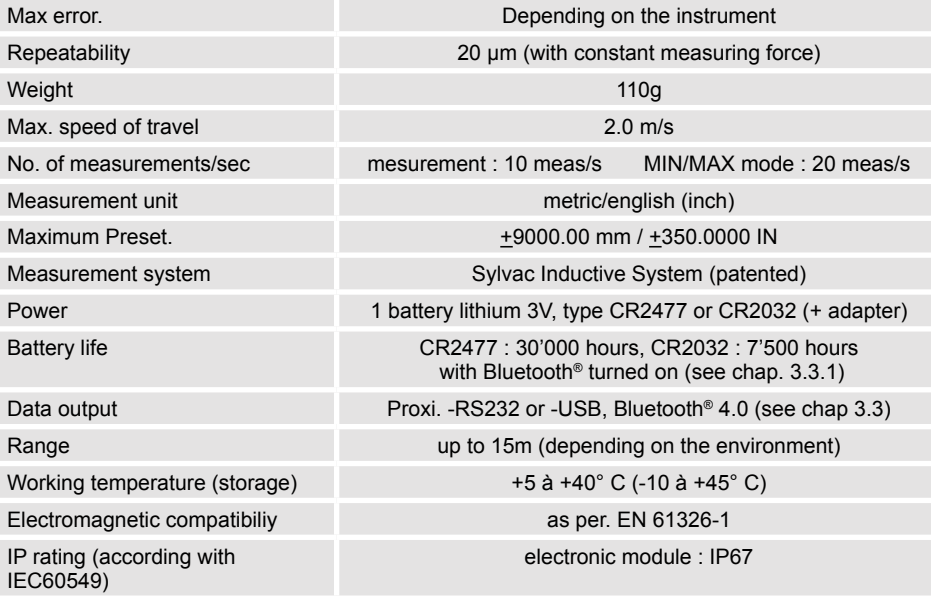

### **Description du module**

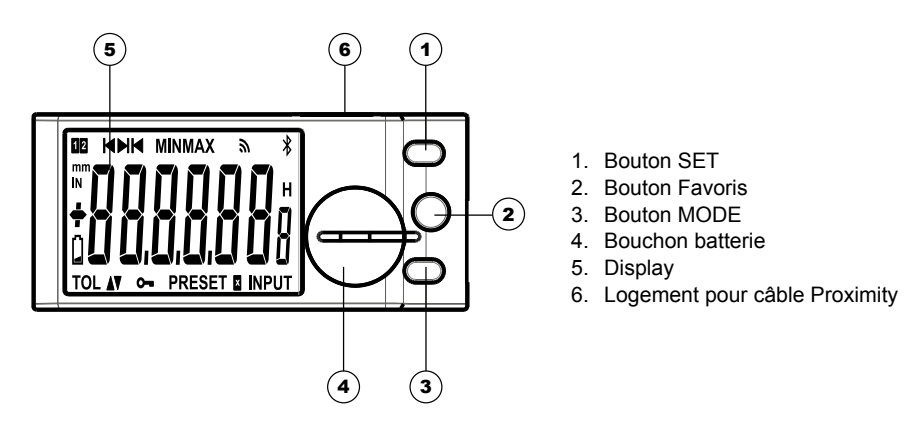

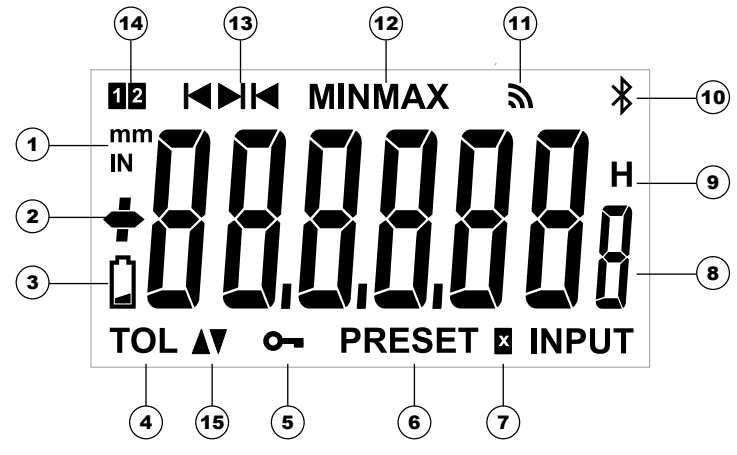

- 1. Unité de mesure (mm/INCH)
- 2. Indicateur +  $/$  -
- 3. Batterie faible
- 4. Mode tolérance actif
- 5. Verrouillage des boutons
- 6. Mode preset
- 7. Facteur de multiplication
- 8. Affichage 6 1/2 digits
- 9. Gel de la valeur de mesure
- 10. Connexion Bluetooth®
- 11. Envoi de données
- 12. Mode MIN / MAX / DELTA
- 13. Indicateur de mesure intérieur / extérieur
- 14. Indicateur de la référence active
- 15. Indicateur des tolérances

### **1. Les fonctionnalités de l'instrument**

- (mone) L'instrument possède 2 modes de travail: fonctions premier niveau (avec accès direct) et fonctions second niveau. (voir chap. 3 et 4)
- Le bouton «favori» permet d'attribuer un accès direct à la fonction principalement utilisée (voir chap. 5)
- Le bouton «SET» permet d'attribuer une valeur de Preset, de réinitialiser **SET** le mode MIN/MAX, de quittancer une sélection, et de gérer l'extinction de l'instrument. Par défaut, le mode SIS permet l'extinction automatique sans perte de l'origine (voir chap. 7).

### **1.1 Personnalisation des fonctions**

Vous avez la possibilité d'activer ou désactiver certaines fonctions de l'instrument (voir chap. 9)

#### **1.2 Paramètres de transmission de données**

4800Bds, 7 bits, parité paire, 2 stop bits

#### **2. Démarrer**

Presser un bouton.

### **3. Fonctions premier niveau**

Chaque pression courte sur le bouton **MODE** permet un accès direct aux fonctions premier niveau :

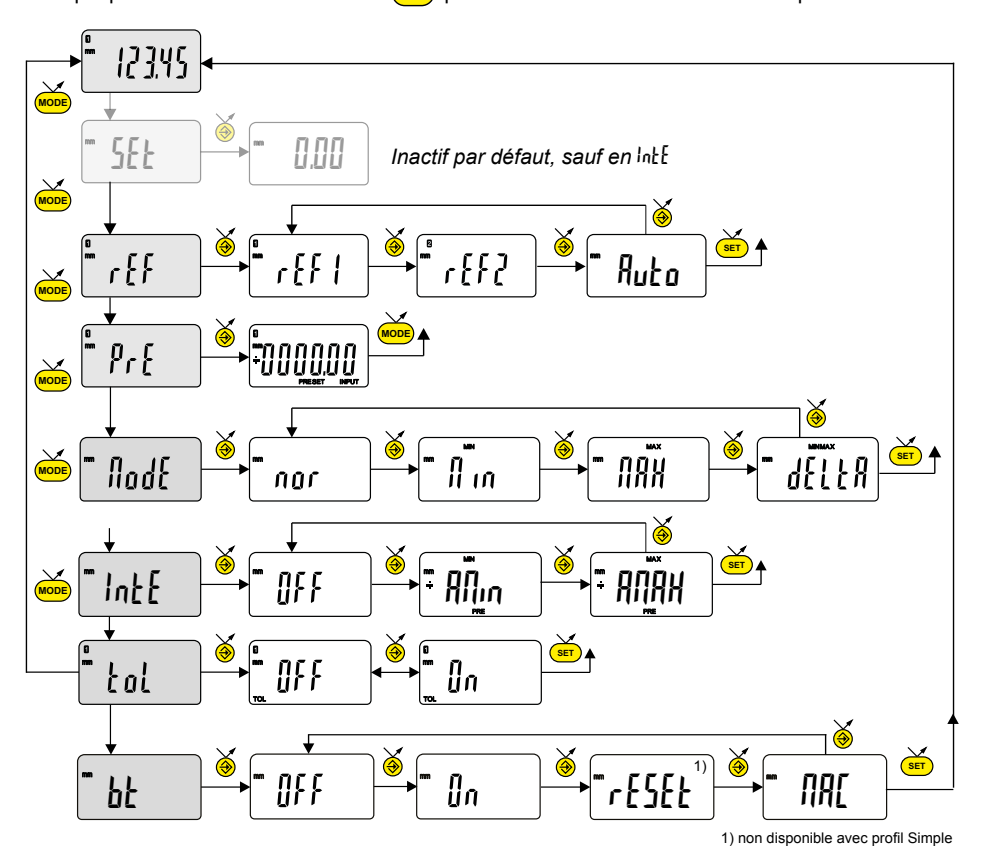

- Mode normal : Mise à zéro **TEL Mode normal : Mise à zéro<br>Mode int-ext : préréglage sur la valeur min ou max mesurée.**
- rEF Choix de la référence (REF1, REF2 ou REF automatique, voir chap. 3.1)
- Introduction d'une valeur de Preset ( $\bigcirc$ ) prochain digit (s**ET**) 0...9 (mope) sauve le Preset PrE
- ModE Mesure du MINIMUM, MAXIMUM et DELTA (TIR)
- IntE Preset dynamique (voir chap. 6)
- toL Affichage des tolérances. (introduction des limites de tolérance, voir chap. 3.2)
- bt Fonction Bluetooth® (voir chap. 3.3)

### **3.1 Références automatiques**

L'instrument est capable de commuter automatiquement entre ses deux références.

Ceci permet d'utiliser le calibre pour les mesures intérieures et extérieures sans passer par le menu pour changer de référence.

Marche à suivre :

En Ref 1

- Introduire une valeur étalon comme preset, mesurer l'étalon et faire un rappel de preset
- Ou effectuer un zéro becs fermés

En Ref 2

- Mesurer l'écart entre les touches de mesure intérieure (avec un calibre, touches comprises) et l'introduire comme valeur de preset
- Effectuer un rappel de preset becs fermés

Passer en référence Auto

Il est maintenant possible de mesurer en REF1 lorsque les becs se ferment ou en REF2 lorsque les becs s'ouvrent.

Remarque: pour que le changement de référence opère, il est nécessaire de faire un déplacement >0.2mm dans la direction opposée.

### **3.2. Introduire les limites de tolérances**

**MODE** tol → On , suivi d'une pression courte sur Pour introduire ou modifier les limites de tolérances, il faut sélectionner le mode

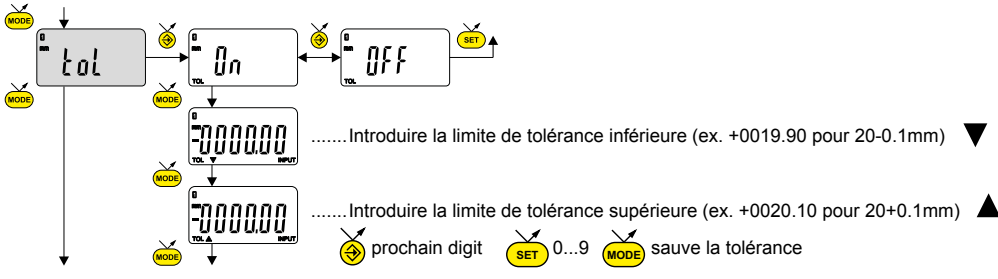

# **Remarque :**

- Dans le cas de mesure de cotes d'intérieur, on peut croiser les indicateurs en inversant l'ordre d'introduction des écarts de tolérances (écart supérieur < écart inférieur).
- Il est possible d'introduire des limites de tolérances différentes sur les REF1 et REF2.
- Il est également possible d'afficher les limites de tolérance lorsque l'instrument travaille en mode MIN, MAX ou DELTA (TIR)

# **3.3. Configuration du Bluetooth®**

La procédure de connexion a été pensée au plus simple et se distingue par les 3 états ci-dessous :<br>1° Svmbole  $\bar{x}$  éteintes

- 
- 1° Symbole  $\hat{\ast}$  éteint .............. mode déconnecté.<br>2° Symbole  $\hat{\ast}$  clignote ........... mode découverte.  $2^{\circ}$  Symbole  $\overline{\mathcal{X}}$  clignote ........... mode découverte.<br> $3^{\circ}$  Symbole  $\overline{\mathcal{X}}$  allumé ............. mode connecté.
- allumé ............. mode connecté.

Les options suivantes peuvent être sélectionnées pour contrôler le module *Bluetooth*® .

- On Activer le module *Bluetooth*® (démarrer le mode découverte).
- OFF Désactiver le module *Bluetooth*® (terminer la connexion active).
	- rESEt Effacer les informations d'appairage.
	- FIRE Afficher l'adresse MAC (Media Access Control).

Trois profils *Bluetooth*® sont disponibles.

- SIMPLE Profil non appairé (par défaut).
- PRI<sub>r</sub> Profil appairé et sécurisé.
- HId Mode clavier virtuel (compatible avec un équipement récent sans installation d'un pilote).

# **Remarque:**

Les informations d'appairage *Bluetooth*®sont effacées lorsque le profil est modifié.

# **Connection :**

- 1° S'assurer que l'application et le matériel Bluetooth® compatibles sont actifs (PC, unité de mesure).
- 2° Démarrer l'instrument. Par défaut le module Bluetooth® est actif et l'instrument est connectable (mode découverte).
- 3° Dès que l'instrument est détecté la connexion est automatique. Si la connexion n'a pas été établie pendant que l'instrument se trouvait en mode découverte, réactiver le module Bluetooth® via le menu bl / lin.
- 4° L'instrument est prêt à transmettre (mode connecté).

## **Seulement avec le profil appairé :**

L'appairage de l'instrument avec le maître se fait automatiquement à la première connexion.

Pour connecter un instrument à un nouveau maître (nouvel appairage), les informations d'appairage doivent être effacées via le menu be / rESEE.

## **3.3.1 Spécification Bluetooth ®**

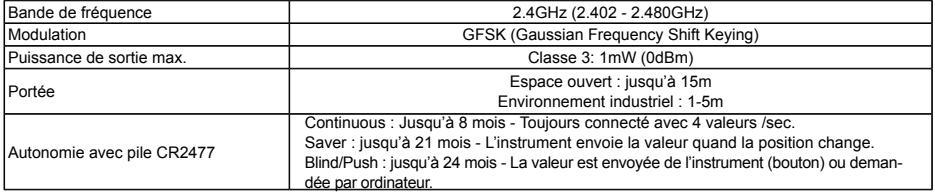

Plus de détails sur le site du fabriquant.

### **4. Fonctions second niveau**

Une pression longue (>2s) sur (wore) permet d'accéder aux fonctions second niveau.

**MODE** Puis, chaque pression courte sur accède à la fonction souhaitée :

![](_page_23_Figure_3.jpeg)

- Unit Sélection de l'unité (mm ou Inch)
- dir Choix de la direction de mesure (sens positif ou négatif)
- Mult **MODE** Introduction d'un facteur de multiplication, autre que 1.000  $\bigcirc$  prochain digit  $\bigcirc$   $\overline{\text{ser}}\bigcirc$  0...9 sauve le facteur
- Off Mode d'extinction automatique.  $\mathbb{R}$ n = désactivé,  $\mathbb{R}$ u $t_0$  = actif (après 10min. par défaut).
- bt.CFG Selection du profile Bluetooth® . (Voir chap. 3.3 pour plus de détails). Le symbole + indique le profil actif.
- Loc Blocage du clavier. Seule la touche favori  $\bigotimes$  reste active (pour désactiver le blocage du clavier, presser  $(s_{\text{E}})$  pendant 5 sec).

### **5. Touche favori**

La touche «favori» permet l'accès direct à une fonction prédéfinie et peut être configurée selon les besoins de l'utilisateur.

Pour attribuer une fonction à la touche «favori», effectuer une pression longue ( $>2$ s) sur  $\ddot{a}$ , puis sélectionner la fonction souhaitée :

![](_page_24_Figure_3.jpeg)

**F**

Validation de la sélection : Par une pression longue sur  $\delta$ , ou une pression SUIT **SET** OU **MODE** 

**Remarque :** l'attribution de la fonction peut également se faire par logiciel (voir

chapitre 9)

### **6. Réglage et utilisation du mode de mesure dynamique**  $Int$

Certaines applications nécessitent un ajustage de l'instrument sur la valeur MIN ou MAX mesurée. Dans ce cas, il faut procéder comme suit :

### **6.1 Réglage de l'instrument**

- Dans REF1, introduire une valeur de Preset correspondant à la dimension effective de l'étalon.
- Dans le menu IntE, choisir le mode +AMIN (configure DIR+ et mode MIN) ou +AMAX (configure DIR+ et mode MAX) selon l'application.
- Effectuer une mesure de l'étalon (en passant par le point de rebroussement)
- Ajuster l'instrument en sélectionnant le menu SEt et en pressant sur le bouton A
- L'instrument est ajusté et prêt à mesurer

# **6.2 Mesure**

- Effectuer les mesures en passant par le point de rebroussement. L'affiche digital mémorise et affiche la valeur MIN (ou MAX) mesurée.
- sion courte sur (<mark>ब्</mark>ड्र • Avant chaque nouvelle mesure, réinitialiser la valeur mesurée par une pres-

Remarque: incompatible avec le mode référence automatique

Exemples :

![](_page_25_Figure_5.jpeg)

### **7. Extinction**

Le calibre se met automatiquement en stand-by après 10 minutes de non utilisation, sauf si le mode d'extinction automatique (menu OFF) est configuré sur manuel (voir chap.4)

Vous pouvez forcer le mode stand-by, par pression longue (>2s) sur *(*ब्व

![](_page_26_Picture_3.jpeg)

En mode stand-by, la valeur d'origine est conservée par le capteur (mode SIS), et l'instrument redémarre automatiquement par un mouvement de la touche de mesure ainsi que par commande RS, ou par pression sur un bouton.

Il est possible d'éteindre complètement l'instrument pour une longue période de non utilisation, mais cela nécessitera une remise à zéro à l'enclenchement (perte de l'origine)

Effectuer une pression longue (>4s) sur **SET** 

![](_page_26_Figure_7.jpeg)

### **8. Réinitialisation de l'instrument**

par une pression longue (>4s) simultanée sur (mone) et (set) jusqu'à l'affichage A tout moment, il est possible de restaurer les réglages initiaux de l'instrument, du message rESEt.

L'instrument conserve néanmoins les réglages de configuration (blocage de preset, unité ou facteur de multiplication).

#### **9. Personnalisation de l'instrument**

Il est possible de personnaliser les menus et fonctions de votre instrument via un logiciel de configuration fourni par le fabricant (nécessite une connexion de votre instrument, via un câble Proximity ou *Bluetooth*®).

### **10. Connexion de l'instrument**

L'instrument peut être connecté à un périphérique, via un câble Proximity (RS ou USB), ou via *Bluetooth*®. Voir chap. 1 pour la connexion des câbles.

Possibilité de transmettre les valeurs mesurées et de piloter l'instrument à l'aide de commandes prédéfinies (liste des commandes principales, voir chap.11)

![](_page_27_Picture_3.jpeg)

#### **11. Liste des commandes principales**

#### **Sélection et configuration**

CHA+ / CHA-FCT0 ...9, A...F MM / IN KEY0 / KEY1 MUL [+/-] xx.xxxx PRE [+/-] xxxx.xx REF1 / REF2 / AREF STO1 / STO0 TOL1 / TOL0 ECO1 / ECO0 LCAL dd.mm.yy NCAL dd.mm.yy  $TOL + /-xxxx$  xx  $+ /-7777$  77 MIN / MAX / DEL / NOR CLE. UNI1 / UNI0 OUT1 / OUT0 PRE ON / PRE OFF PRE **SET** SBY xx NUM x...x (jusqu'à 20 car.)

# **Interrogation**

? CHA? FCT?

Changement direction de mesure Attribution fonction «favori» Changement unité de mesure Active / désactive le blocage clavier Modification facteur de multiplication Modification valeur de preset Changement de la référence active Active / désactive le HOLD Active / désactive les tolérances Active / désactive le mode économique Modifie date dernière calibration Modifie date prochaine calibration Introduction limites de tolérances Sélection mode MIN, MAX, Delta, Normal Réinitialisation du MIN, MAX ou Delta Active / désactive le changement d'unité Active / désact. transmission données en continu Active / désact. le changement de Preset Rappel du Preset Mise à zéro xx nombre de minutes avant stand-by Modifie le numéro de l'instrument

Valeur actuelle? (mode Tol, valeur suivie de < =>) Sens de mesure? Fonction «favori» active?

# **Interrogation**

![](_page_28_Picture_133.jpeg)

# **Bluetooth®**

![](_page_28_Picture_134.jpeg)

# **Fonctions de maintenance**

![](_page_28_Picture_135.jpeg)

# **12. Spécifications**

![](_page_29_Picture_68.jpeg)

**F**

### **Modulbeschreibung**

![](_page_31_Figure_1.jpeg)

![](_page_31_Picture_2.jpeg)

- 1. Maßeinheit (mm/Zoll)
- 2. Anzeige +/-
- 3. Batterie schwach
- 4. Toleranzmodus aktiv
- 5. Tastensperre
- 6. Preset-Modus
- 7. Multiplikator
- 8. 6 1/2 stellige Anzeige
- 9. Messwert einfrieren
- 10. Bluetooth®-Verbindung
- 11. Daten senden
- 12. Modus MIN/MAX/DELTA
- 13. Anzeige der Innen-/Außenmessung
- 14. Referenzanzeige aktiv
- 15. Toleranzanzeige

### **1. Funktionalitäten des Instruments**

- (wope) Das Instrument verfügt über zwei Betriebsarten: Die Funktionen der ersten Ebene (mit direktem Zugang) und die Funktionen der zweiten Ebene. (siehe Kap. 3 und 4).
- Mit der Taste "Favoriten" kann man der hauptsächlich verwendeten Funktion einen direkten Zugriff zuzuweisen (siehe Kap. 5).
- (set) Ermöglicht die Zuweisung eines Presetwertes, die Reinitialisierung der Modi MIN/MAX, die Quittierung einer Auswahl und die Steuerung des Ausschaltens des Instruments. Der SIS-Modus ermöglicht standardmässig das automatische Ausschalten ohne Verlust der Anfangseinstellung (siehe Kap. 7)

#### **1.1 Personalisierung der Funktionen**

Es ist möglich, einige Funktionen des Instruments über R232 zu aktivieren oder zu deaktivieren (siehe Kap.9)

#### **1.2 Parameter für Datenübertragung**

4800Bds, 7 Bits, gerade Parität, 2 Stop Bits

#### **2. Starten**

Ein Taste drücken.

### **3. Funktionen erste Ebene**

Jede kurze Betätigung von **DE** ermöglicht einen direkten Zugriff auf die Funktionen der ersten Ebene :

![](_page_33_Figure_2.jpeg)

### **3.1 Automatische Referenzwerte**

Das Instrument kann automatisch zwischen seinen beiden Referenzwerten umschalten.

Dies ermöglicht eine Verwendung für Innen- und Aussenmessungen ohne den verwendeten Referenzwert im Menü wechseln zu müssen.

Kalibration :

Unter Referenz 1

- Länge des Richtmasses als Presetwert einstellen, messen und den Presetwert aufrufen
- Oder mit geschlossenen Messschnäbeln nullen.

Unter Referenz 2

- Den Abstand zwischen den Innenmessschäften (Aussenkante bis Aussenkante, nicht Achsabstand) bei geschlossenen Messschnäbeln bestimmen und als Presetwert einstellen
- Den Presetwert aufrufen

Unter automatischer Referenz

Das Instrument misst nun automatsch mit Referenz 1 beim Schliessen und mit Referenz 2 beim Öffnen.

Hinweis: damit die Referenzänderung funktioniert, ist eine Verschiebung von >0,2 mm in die Gegenrichtung notwendig.

## **3.2. Toleranzen eingeben**

drücken Sie kurz die <sub>(Mode</sub> Um die Toleranzen einzugeben oder zu ändern, wählen Sie  $t_0$ l →  $\mathbb{I}_n$ , und

![](_page_34_Figure_15.jpeg)

# **D**

# **Hinweis :**

- Beim Messen von Innenmassen können die Zeiger gekreuzt werden, indem die Eingabereihenfolge der Toleranzabweichungen (obere Abweichung < untere Abweichung) vertauscht wird.
- Die Toleranzen können für REF1 und REF2 unterschiedlich eingegeben werden.
- Außerdem können die Toleranzen im Gerätemodus MIN, MAX oder DELTA (TIR) angezeigt werden

# **3.3. Bluetooth® Konfiguration**

# **Bluetooth ® Konfiguration**

Der Verbindungsaufbau ist ganz einfach und wird in 3 Zuständen angezeigt:

- 1° Kein  $\overline{\mathbf{x}}$  Symbol ......... keine Verbindung.
- 2° Blinkendes  $\overline{\textbf{x}}$  Symbol .........bereit zur Verbindung.
- $3^\circ$  Stehendes  $\frac{?}{\sqrt{2}}$  Symbol .........Verbindung hergestellt.

Zur Konfiguration des *Bluetooth®* -Moduls stehen die folgenden Optionen zur Verfügung*:*

![](_page_35_Picture_157.jpeg)

Drei Bluetooth<sup>®</sup>-Profile stehen zur Auswahl:

SIMPLE Profil ohne Kopplung.

PRIr Profil mit Kopplung und Verschlüsselung.

 HId Virtuelle Tastatur (Kompatibel mit aktuellen Geräten ohne Installation eines Treibers).

# **Anmerkung:**

- Beim Wechsel des Profils wird die Bluetooth® -Kopplung aufgehoben.
## **Verbindungsaufbau :**

- 1° Stellen Sie sicher, dass die *Bluetooth*®Anwendung und das Gerät kompatibel und aktiv sind (PC, Messeinheit).
- 2° Schalten Sie das Instrument ein. Die *Bluetooth*®-Funktion ist standardmässig aktiviert und das Instrument kann verbunden werden (Verbindung wird gesucht).
- 3 Wurde keine Verbindung hergestellt während das Instrument sichtbar war, aktivieren Sie *Bluetooth*® erneut über das Menü bt / <mark>I</mark>n.
- 4° Das Gerät ist bereit zum Senden (Verbindung hergestellt).

## **Kopplung :**

Die Kopplung des Instruments mit dem Master erfolgt automatisch bei der ersten Verbindung. Um das Instrument mit einem neuen Master zu verbinden (neue Kopplung), muss die Kopplung über das Menü bt / rESEt gelöscht werden.

# **D**

## **3.3.1 Technische Daten der Bluetooth ® Funktion**

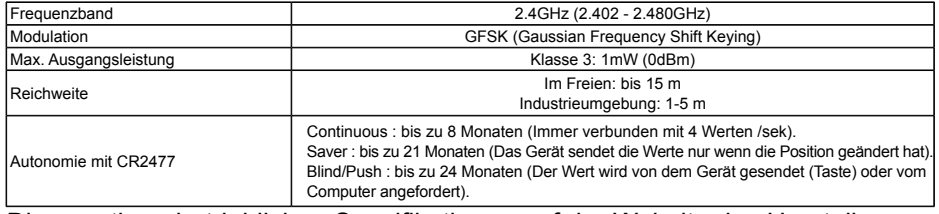

Die sonstigen betrieblichen Spezifikationen auf der Website des Herstellers.

## **4. Funktionen zweite Ebene**

Eine lange Betätigung (>2s) von ermöglicht es, auf die Funktionen der zweiten Ebene zuzugreifen. Anschließend führt jede kurze Betätigung von <sub>‱</sub> zur gewünschten Funktion :

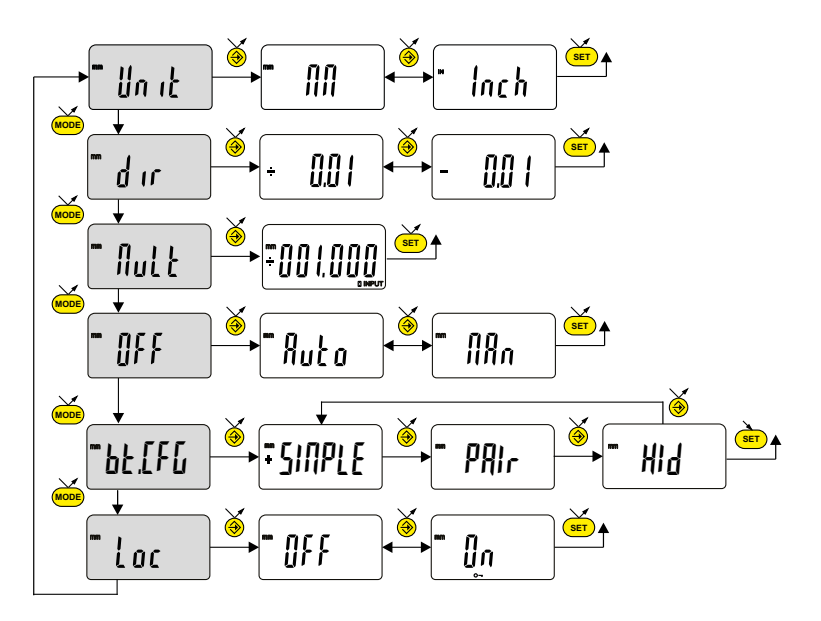

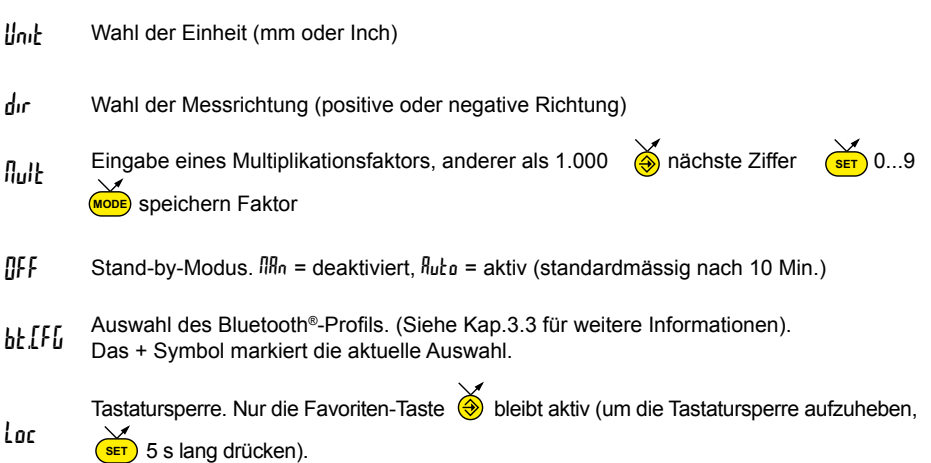

## **5. Favoriten-Taste**

Die "Favoriten-Taste" ermöglicht den direkten Zugriff auf eine zuvor bestimmte Funktion und kann entsprechend der Bedürfnisse des Nutzers konfiguriert werden. Um der "Favoriten-Taste" eine Funktion zuzuordnen, muss man lange auf  $\bigcirc$  drücken und dann die gewünschte Funktion wählen :

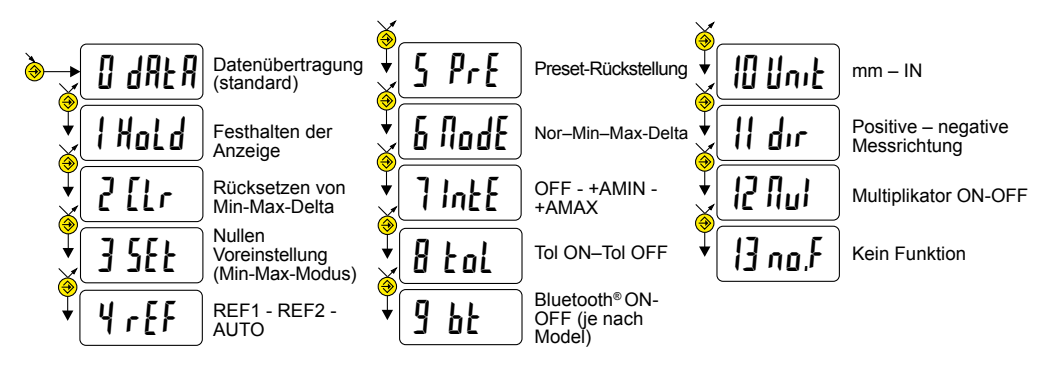

Bestätigung der Auswahl: Durch langes Drücken von (a), oder Drücken  $V$ **On**  $\overline{\text{SET}}$  **Oder MODE** 

**Anmerkung :** Die Zuordnung der Funktion kann auch durch Software erfolgen. (siehe Kap. 9)

## **6. Einstellung und Verwendung des dynamischen Messmodus**  $Int$

Für gewisse Einsatzbereiche muss das Gerät auf die gemessenen MIN- (oder Max-) Werte justiert werden. Hierzu wird wie folgt vorgegangen :

### **6.1 Justieren des Geräts**

- In REF1, Preset-Wert gemäss effektivem Messwert des Standards eingeben
- Im Menü IntE abhängig von der Anwendung den Modus +AMIN (konfiguriert DIR+ und Modus MIN) oder +AMAX (konfiguriert DIR+ und Modus MAX) anwählen.
- Standardmessung durchführen (unter Einbezug des Scheitelpunkts)
- Gerät mit Modus SEt und Betätigung der Taste  $\bigcirc$  justieren.
- Das Gerät ist nun justiert und messbereit.

## **D**

## **6.2 Messen**

- Gewünschte Messungen unter Einbezug des Scheitelpunkts. Die Ziffernanzeige speichert und gibt die gemessenen MIN-, bzw. MAX-Werte an.
- **•** Vor jedem Messen den Messwert durch kurzes Betätigen der Taste  $\frac{S}{\sqrt{5}}$ zurücksetzen.

Hinweis: funktioniert im automatischen Referenzmodus nicht.

Beispielen :

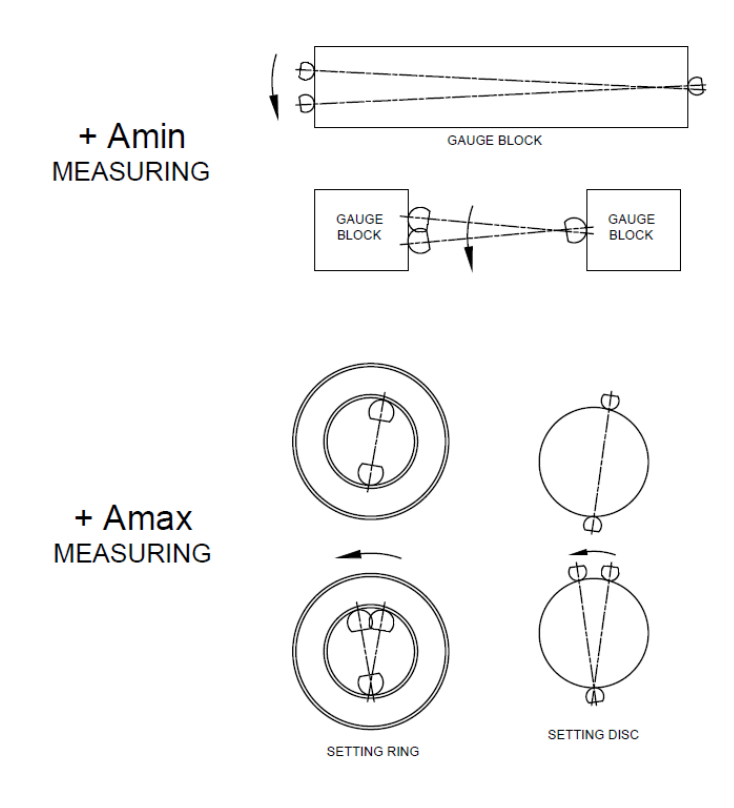

## **7. Ausschalten**

Der Instrument stellt sich nach 10 Minuten Nichtgebrauch automatisch auf Stand-By, außer wenn der Modus automatisches Ausschalten (Menü OFF) auf manuell eingestellt ist.(siehe Kap. 4).

Stand-By-Funktion durch langes Betätigen (>2s) von (ser) erzwingen

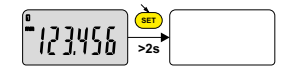

Im Stand-By-Modus wird der Referenzwert vom Sensor (SIS Modus) beibehalten und das Instrument startet automatisch mit einer Bewegung des Messeinsatzes sowie über RS, Bluetooth® Antrag oder eine Taste drücken.

Es ist möglich, das Instrument für eine lange Zeit des Nichtgebrauchs vollständig auszuschalten, aber das erfordert eine Rückstellung beim Einschalten (Verlust des Referenzwertes)

Lange (>4s) Drücken auf (surcherzwingen

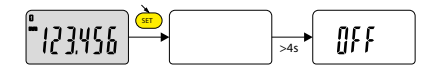

### **8. Rücksetzen des Instruments**

**SET** wiederherstellen. (>4s), gleichzeitigen Drücken bis zur Anzeige der Meldung rESEt auf <sup>nobe</sup> und Man kann die Werkseinstellungen des Instruments jederzeit mit einem langen

Das Instrument behält jedoch die Konfigurationseinstellungen (Sperrung von Preset, Einheit oder Multiplikationsfaktor).

### **9. Personalisierung des Instruments**

Es ist möglich, den Zugriff auf die Menüs und Funktionen Ihres Instruments über eine vom Hersteller gelieferte Konfigurationssoftware zu personalisieren. (erfordert den Anschluss Ihres Instruments mit einem Proximity-Kabel ou Bluetooth® )

## **D**

### **10. Anschluss des Instruments**

Das Instrument kann mit einem Proximity-Kabel (RS oder USB) oder Bluetooth® an ein Peripheriegerät angeschlossen werden. Informationen zum Kabelanschluss finden Sie auf Kap. 1.

Man kann die gemessenen Werte übertragen und das Instrument mit Hilfe von Befehlen steuern. Liste der wesentlichen Steuerbefehle, siehe Kap. 11.

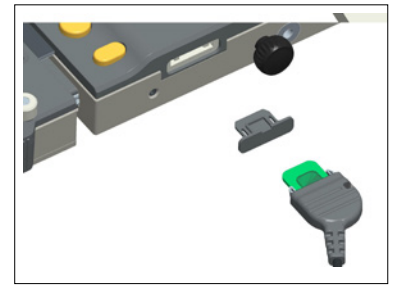

### **11. Liste der wesentlichen Steuerbefehle**

### **Auswahl un Konfiguration**

CHA+ / CHA-FCT0 ...9, A...F MM / IN KEY0 / KEY1 MUL [+/-] xx.xxxx PRE [+/-] xxxx.xx REF1 / REF2 / REFA STO1 / STO0 TOL1 / TOL0 ECO1 / ECO0 LCAL dd.mm.yy NCAL dd.mm.yy TOL +/-xx.xxxx +/-zzzz.zz MIN / MAX / DEL / NOR CLE UNI1 / UNI0 OUT1 / OUT0 PRE ON / PRE OFF PRE **SET** SBY xx NUM x...x (bis zu 20 Kar.)

### **Interrogation**

 ? CHA? FCT?

Wechsel der Messrichtung Zuordnung der Funktion «Favorit» Wechsel der Masseinheit Aktiviert / Deaktiviert die Tastatursperre Änderung des Multiplikationsfaktors Änderung des Presetwertes Anderung der Aktiv Referenz Aktiviert / Deaktiviert den HOLD Aktiviert / Deaktiviert die Toleranzen Aktiviert / Deaktiviert ECO Modus Ändert das Datum der letzen Kalibrierung Ändert das Datum der nächsten Kalibrierung Eingabe Nominalwert und Toleranzen Auswahl des Modus MIN, MAX, Delta, Normal Rücksetzen von Min, Max oder Delta Aktiviert / Deaktiviert den Einheitswechsel Aktiv./Deaktiv. die kontinuierliche Datenübertragung Aktiviert /Deaktiviert der Änderung des Presets Preset-Rückstellung Nullen Ändert die Dauer (xx Minuten) bis zum Stand-by Ändert der Instrumentnummer

Aktueller Wert (Tol.-Modus, Wert gefolgt von <=>) Messrichtung? Funktion "Favorit" aktiv?

# **Interrogation**

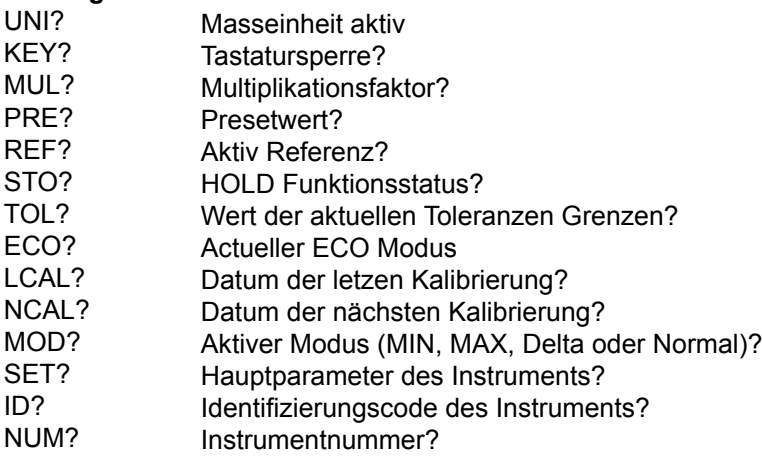

# **Bluetooth®**

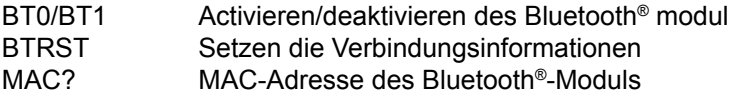

# **Fonctions de maintenance**

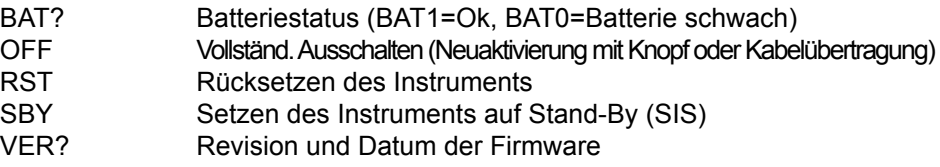

## **D**

## **12. Technische Daten**

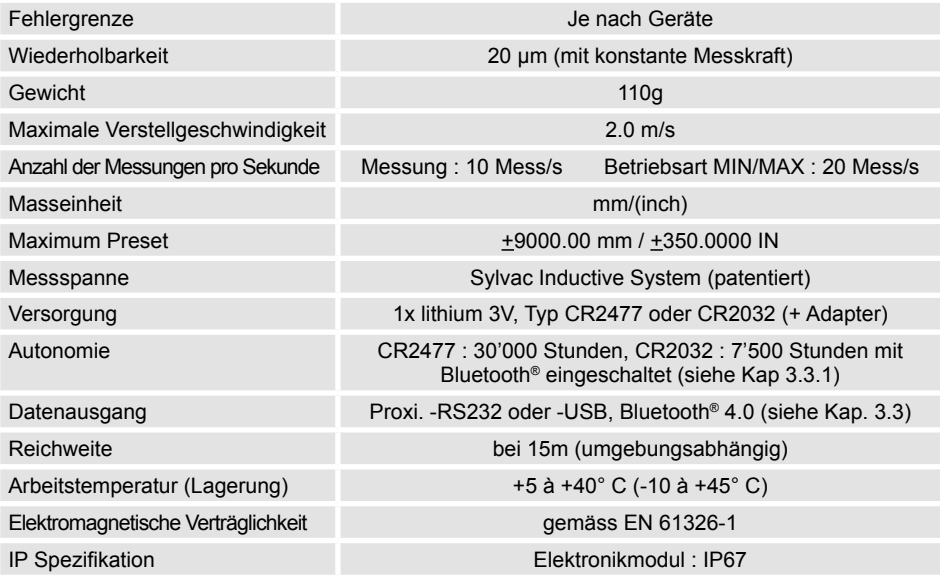

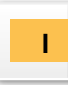

### **Descrizione del modulo**

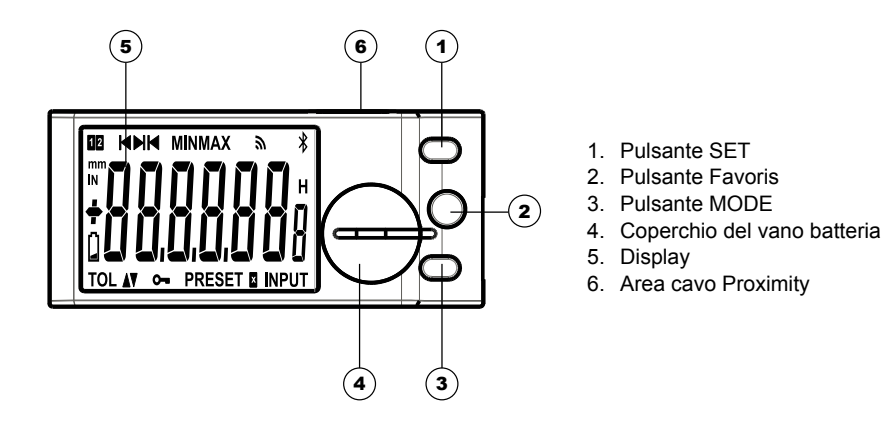

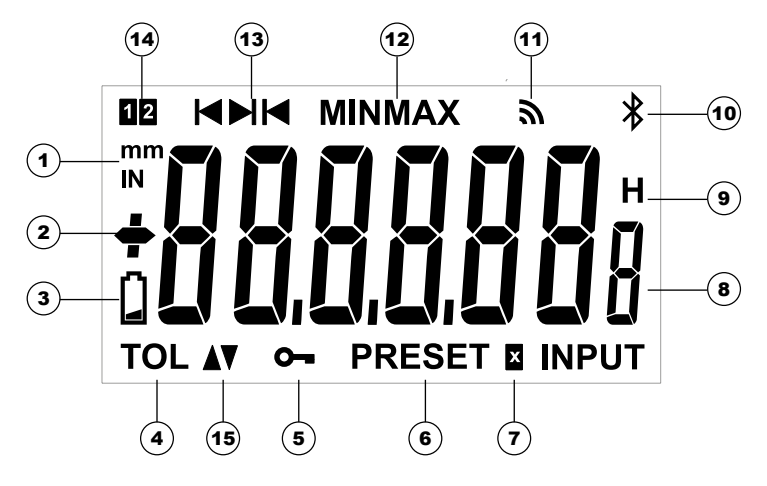

- 1. Unità di misura (mm/POLLICI)
- 2. Indicatore  $+/-$
- 3. Batteria debole
- 4. Modalità tolleranza attiva
- 5. Blocco dei pulsanti
- 6. Modalità preset
- 7. Fattore di moltiplicazione
- 8. Visualizzazione a 6 1/2 cifre
- 9. Blocco del valore di misura
- 10. Collegamento Bluetooth®
- 11. Invio dati
- 12. Modalità MIN / MAX / DELTA
- 13. Indicatore di misurazione interno/esterno
- 14. Indicatore del riferimento attivo
- 15. Indicatore delle tolleranze

## **1. Funzionalità dello strumento**

- (sope) Lo strumento dispone di 2 modalità operative: Funzioni di primo livello (con accesso diretto) e funzioni di secondo livello. (consultare i capitoli 3 e 4)
- Il tasto «preferito» permette di attribuire un accesso diretto alla funzione utilizzata maggiormente (consultare il capitolo 5)
- Permette di attribuire un valore di Preset, di reinizializzare la modalità **SET** MIN/MAX, di confermare una selezione e di gestire lo spegnimento dello strumento. Per impostazione predefinita, la modalità SIS permette lo spegnimento automatico senza perdita dell'origine (consultare il capitolo 7).

## **1.1 Personalizzazione delle funzioni**

È possibile attivare o disattivare determinate funzioni dello strumento mediante RS232 (consultare il capitolo 11)

## **1.2 Parametri di trasmissione dati**

4800Bds, 7 bits, parità, 2 stop bits

### **2. Avvio**

Premere un pulsante.

## **3. Funzioni di primo livello**

livello :

Ogni breve pressione su **portificato diversity in permette l'accesso diretto alle funzioni di primo** 

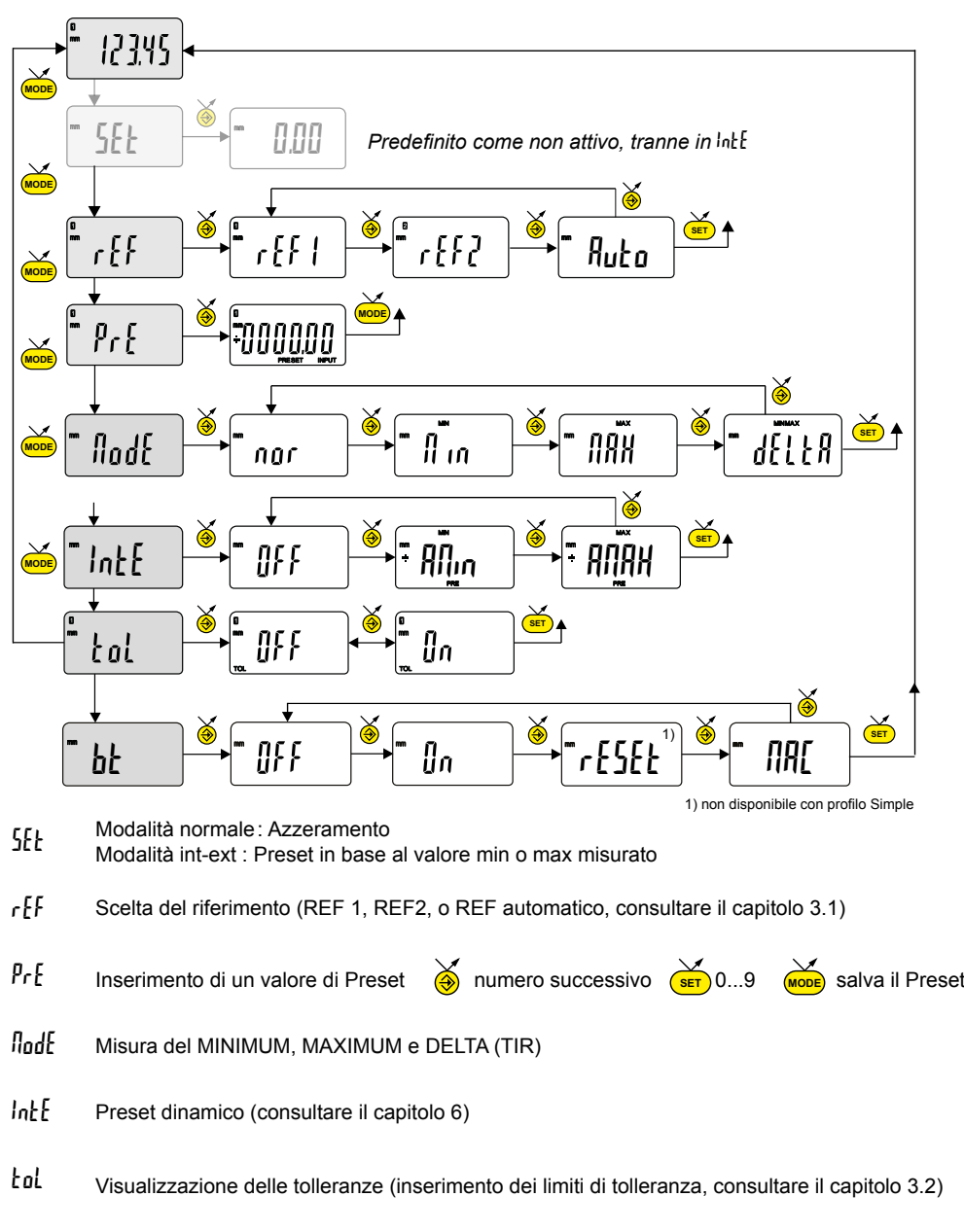

bt Bluetooth® (consultare il capitolo 3.3)

## **3.1 Riferimento automatico**

Lo strumento puo funzionare tra due riferimenti.

Che permettono d'utilizzare il calibro per le misure per interni e esteni senza passare per il menu.

Procedura :

In Ref 1

- Introdurrere il valore del master come valore di riferimento, misurare il master e fare il richiamo di riferimento
- O effettuare lo zero con i becchi chiusi

In Ref 2

- Misurare la distanza fra i becchi di misura interna ( con il calibro chiuso, becchi compresi) e introdurlo come valore di riferimento
- O effettuare lo zero con i becchi chiusi

Passare alla modalità «riferimento automatico»

Adesso é possibile misurare in REF1 mentre i becchi si chiudon oppure in REF2 quando i becchi si aprono.

Nota: affinché il cambio di riferimento funzioni, è necessario effettuare uno spostamento di >0.2 mm nella direzione opposta.

## **3.2 Inserimento dei limiti di tolleranza**

tol → lln, seguito da una breve pressione del so Per inserire o modificare i limiti di tolleranza, è necessario selezionare la modalità

**I**

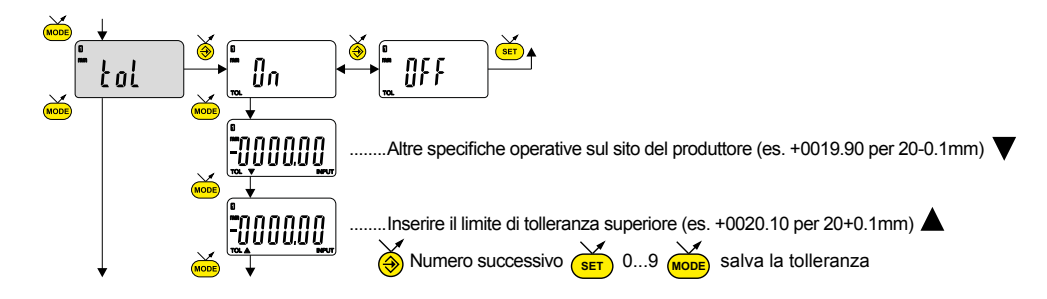

## **Nota :**

- In caso di misura di livelli interni si può scambiare gli indicatori invertendo l'ordine di inserimento degli scarti di tolleranza (scarto superiore < scarto inferiore).
- È possibile inserire dei limiti di tolleranza diversi per REF1 e REF2.
- Allo stesso modo, è possibile visualizzare i limiti di tolleranza quando lo strumento si trova in modalità MIN, MAX o DELTA (TIR).

# **3.3 Specifiche Bluetooth®**

- La procedura di connessione è stata pensata per essere semplice e distingue i seguenti 3 stati :
- 1° Simbolo  $\hat{x}$  spento ..........................modalità scollegata.
- $2^{\circ}$  Simbolo  $\hat{\mathbf{x}}$  lampeggiante ..........modalità scoperta.
- 3° Simbolo  $\hat{\mathbf{x}}$  acceso .....................modalità collegata.
- È possibile selezionare le seguenti opzioni per controllareil modulo *Bluetooth®* .
- On Ativarre il modulo *Bluetooth®* (avviare la modalità di ricerca).
- OFF Disabilita il modulo *Bluetooth®* (disattiva la connessione attiva).
	- rESEt Cancellare le informazioni di accoppiamento.
	- *IRE* Visualizza l'indirizzo MAC (Media Access Control).

Sono disponibili tre profili *Bluetooth*® .

- SIMPLE Profilo non accopiato (per impostazione predefinita).
- PRI<sub>r</sub> Profilo accoppiato e sicuro.
- HId Modalità tastiera virtuale (compatibili con apparecchiature più recenti senza l'installazione del driver).

## Nota:

Le informazioni *Bluetooth*® vengono cancellate quando il profilo viene modificato.

## **Connessione :**

- 1° Assicurarsi che l'applicazione e il l'apparecchio *Bluetooth*® compatibili siano attivi (PC, unità di misura).
- 2° Avviare lo strumento. Come impostazione predefi nita il modulo *Bluetooth*® è attivo e lo strumento è collegabile (modalità scoperta).
- 3° Da quando lo strumento è rilevato il collegamento è automatico. Se la connessione non è stata stabilita mentre lo strumento è in modalità di rilevazione, riattivare il modulo *Bluetooth®* mediante il menu bł / lin.
- 4° Lo strumento è pronto alla trasmissione (modalità collegata).

## **Accoppiamento :**

L'accoppiamento dello strumento con la periferica avviene automaticamente all'avvio.

Per collegare uno strumento a una nuova periferica (nuovo accoppiamento) è necessario cancellare le informazioni di

accoppiamento mediante il menu bt / rESEt.

# **3.3.1 Specifiche Bluetooth ®**

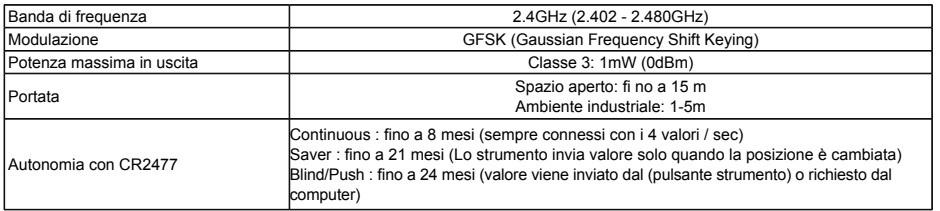

Altre specifiche operative sul sito del produttore

## **4. Funzioni di secondo livello**

Una pressione lunga (>2s) su <u>wor</u> permette di accedere alle funzioni di secondo livello. Successivamente, ogni breve pressione su *s*o accede alla funzione desiderata :

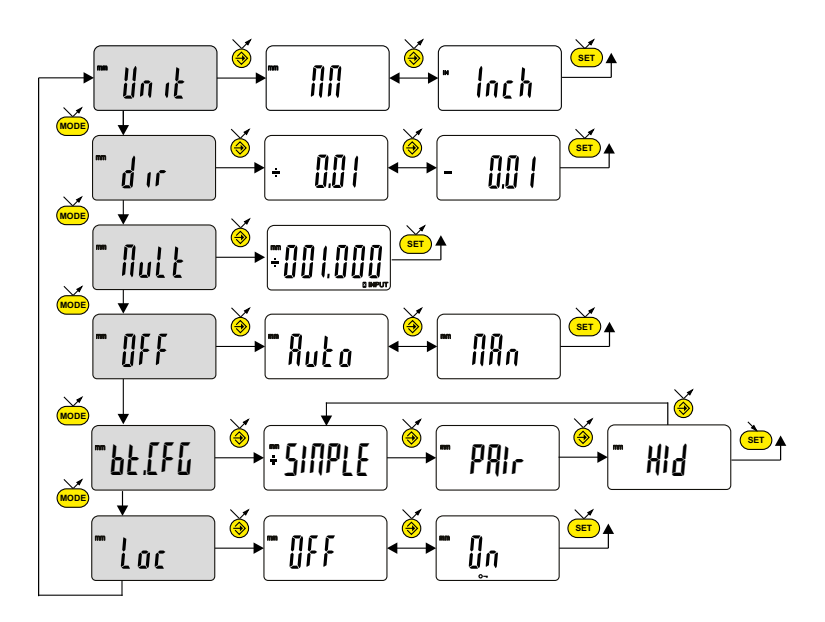

- Unit Selezione dell'unità (mm o Inch)
- dir Scelta della direzione di misura (senso positivo o negativo)
- Mult  $\overrightarrow{sf}$  0...9 Inserimento di un Fattore di moltiplicazione, diverso da 1.000  $\bigcirc$  Numero successivo **MODE** salva Fattore
- Off Modalità di spegnimento automatico  $\ln A_n$  = disattiva,  $\frac{R_n}{n}$  = attiva (dopo 10 min. per difetto).
- bt.CFG Selezione del profilo Bluetooth® (a seconda della versione). (vedere il cap. 3.3 per ulteriori dettagli). Il simbolo + indica il profilo attivo.
- Loc Blocco tastiera. Solo il tasto preferito  $\overrightarrow{ }$  rimane attivo (per disattivare il blocco tastiera, premere  $\sum_{\text{SET}}$  per 5 s.).

## **5. Tasto preferito**

Il tasto «preferito» permette di accedere direttamente a una funzione predefinita e può essere configurato secondo le esigenze dell'utente. Per assegnare una funzione al tasto «preferito», applicare una pressione lunga su  $\sum_{n=1}^{\infty}$ , quindi selezionare la funzione desiderata

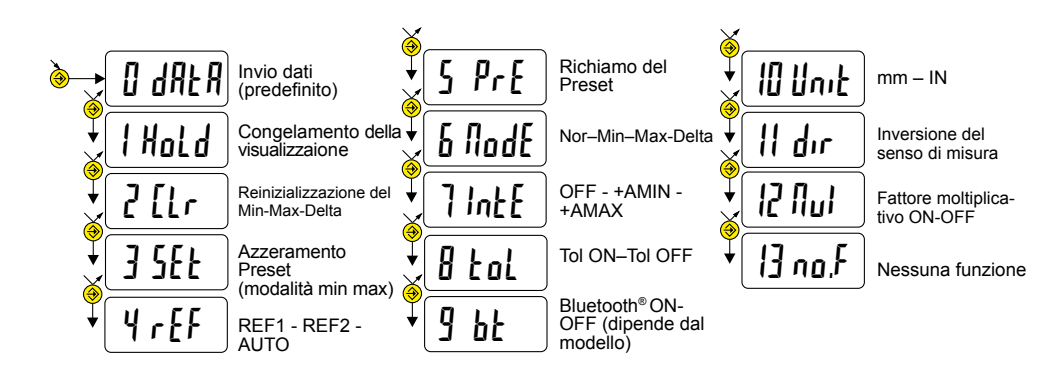

Conferma della selezione: mediante pressione lunga su  $\left(\frac{\cdot}{\cdot}\right)$ , o  $\left(\frac{\cdot}{\cdot}\right)$ , o  $\left(\frac{\cdot}{\cdot}\right)$ 

**Nota :** la funzione può essere assegnata anche mediante software. (consultare il capitolo 9)

### **6. Regolazione e utilizzo della modalità di misura dinamica** IntE

Talune applicazioni richiedono di regolare lo strumento sul valore MIN (o MAX) misurato. In questo caso si deve procedere come segue :

### **6.1 Regolazione dello strumento**

- Nel REF1, introdurre un valore di Preset corrispondente alla dimensione effettiva del campione
- Nel menù IntE, selezionare la modalità +AMIN (configurazione DIR+ e modalità MIN) o +AMAX (configurazione DIR+ e modalità MAX) secondo l'applicazione.
- Effettuare una misura del campione (comprendendo il valore massimo)
- Regolare lo strumento selezionando la modalità SEt e premendo sul tasto  $\bigcirc$
- Lo strumento è regolato e pronto a effettuare misurazioni.

## **6.2 Misura**

- Effettuare le misure comprendendo il valore massimo. Il display digitale memorizza e visualizza il valore MIN (o MAX) misurato.
- **breve pressione su** ( <mark>set</mark> • Prima di ogni nuova misura re inizializzare il valore misurato mediante una

Nota: incompatibile con la modalità «riferimento automatico

Esempi :

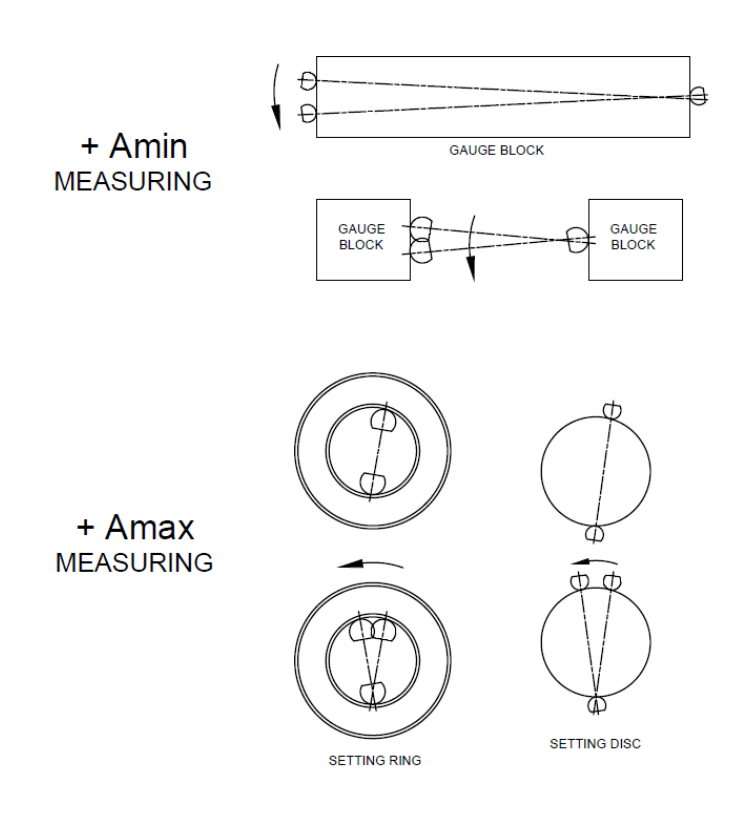

## **7. Spegnimento**

Il strumento va automaticamente in stand-by dopo 10 minuti di inattività, tranne se la tranne se la modalità di spegnimento automatico (menù OFF) è configurata su manuale.(consultare il capitolo 4)

E possibile forzare la modalità stand-by, con una pressione lunga (>2s) su *(*ser

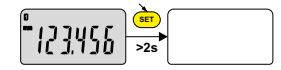

In modalità stand-by, il valore di origine è memorizzato dal sensore (modalità SIS), e lo strumento si riavvia automaticamente con un movimento del tasto di misura mediante il comando RS, Bluetooth® richiesta o premere un pulsante.

È possibile spegnere completamente lo strumento per un lungo periodo di non utilizzo, ma sarà necessario un azzeramento al momento del collegamento (perdita dell'origine)

Applicare una pressione lunga (>4s) su

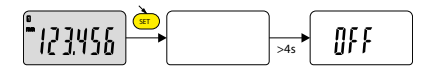

### **8. Reiniziolizzazione delle strumento**

contemporanea su **code** e  $\frac{1}{\sqrt{1-\epsilon}}$  fino a visualizzare il messaggio rESEt. In qualsiasi momento è possibile ripristinare le impostazioni originali dello strumento con una pressione lungua (>4s)

Lo strumento conserva tuttavia le impostazioni di configurazione (blocco di preset, unità o fattore di moltiplicazione).

**I**

### **9. Personalizzazione dello strumento**

È possibile personalizzare i menù e le funzioni dello strumento grazie a un software di configurazione fornito dal produttore. (lo strumento deve essere connesso, con un cavo PROXIMITY o Bluetooth® ).

### **10. Connessione dello strumento**

Lo strumento può essere connesso a una periferica mediante un cavo Proximity (RS o USB) o Bluetooth® . Vedere 1.

È possibile trasmettere i valori misurati e comandare lo strumento con dei comandi predefiniti (elenco dei comandi principali, consultare il capitolo 11)

### **11. Elenco dei comandi principali**

### **Selezione e configurazione**

CHA+ / CHA-FCT0 ...9, A...F MM / IN KEY0 / KEY1 MUL [+/-] xx.xxxx PRE [+/-] xxxx.xx REF1 / REF2 / REFA STO1 / STO0 TOL1 / TOL0 ECO1 / ECO0 LCAL dd.mm.yy NCAL dd.mm.yy  $TOL + Lxx$  xxxx + $L$ -zzzz zz. MIN / MAX / DEL / NOR  $CI$  $F$ UNI1 / UNI0 OUT1 / OUT0 PRE ON / PRE OFF PRE **SET** SBY xx NUM x...x (fino a 20 car.)

# **Interrogazione**

? CHA? FCT?

Modifica direzione di misura Assegnazione funzione «preferito» Modifica unità di misura Attiva / disattiva il blocco tastiera Modifica fattore di moltiplicazione Modifica valore di preset Modifica del riferimento attivo Attiva / disattiva HOLD Attiva / disattiva le tolleranze Attiva / disattiva la modalità economica Modifica data ultima calibratura Modifica data prossima calibratura Inserimento valore nominale e limiti di tol. attuali Selezione modalità MIN, MAX, Delta, Normale Reinizializzazione del MIN, MAX o Delta Attiva / disattiva il cambio di unità Attiva / disatt. trasmissione dati continua Attiva / disatt. il cambio di preset Richiamo del Preset Azzeramento xx numero di minuti prima dello Stand by Modifica il numero dello strumento

Valore attuale (modalità Tol, valore seguito da <=>) Senso di misura? Funzione «preferito» attiva?

# **Interrogazione**

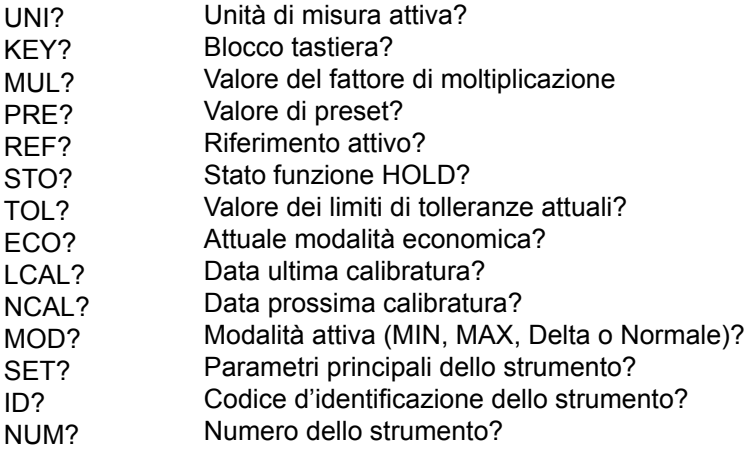

# **Bluetooth®**

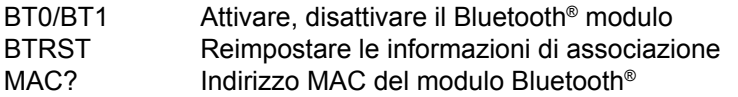

# **Funzioni di manutenzione**

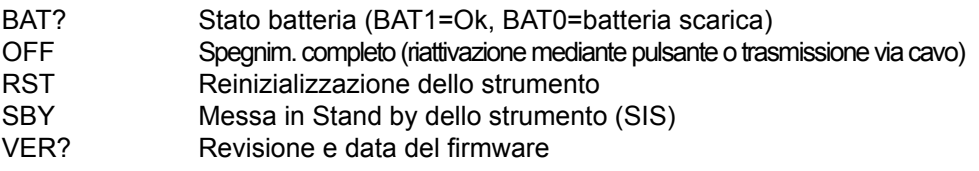

# **12. Specifiche**

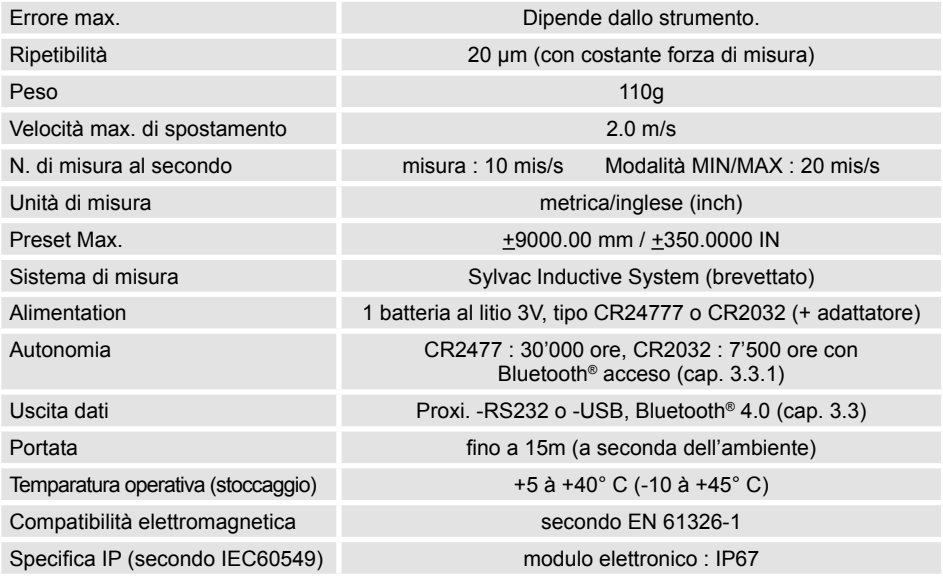

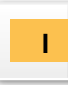

## **Descripción del módulo**

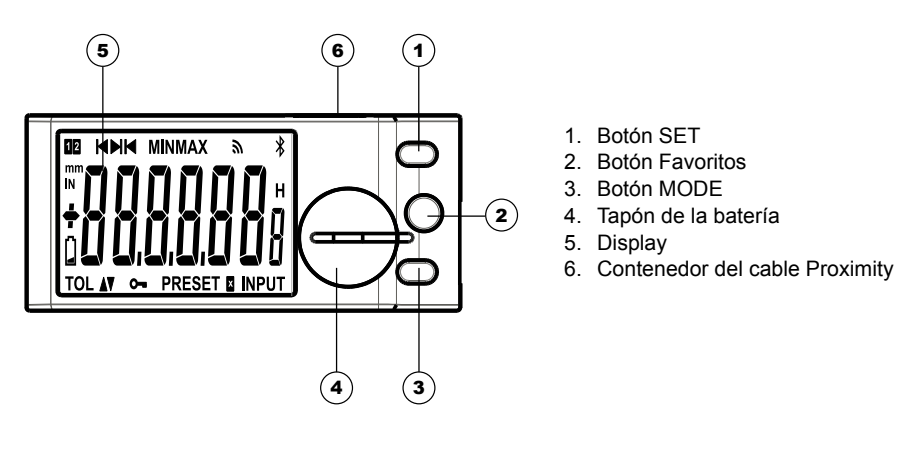

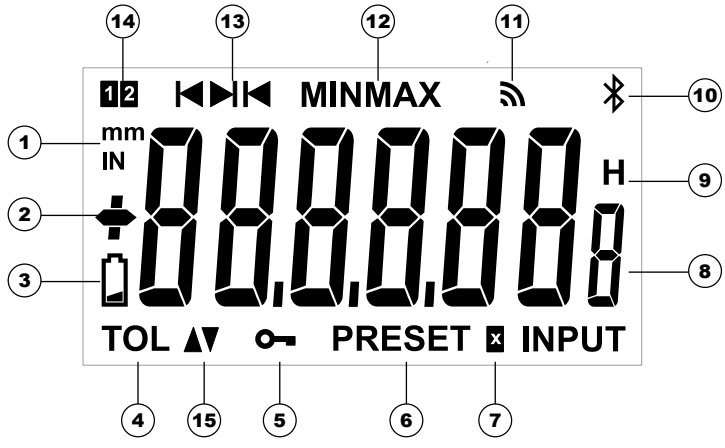

- 1. Unidad de medición (mm / in)
- 2. Indicador  $+$  / -
- 3. Nivel de batería bajo
- 4. Modo tolerancia activado
- 5. Bloqueo de los botones
- 6. Modo Preset
- 7. Factor de multiplicación
- 8. Visualización de 6 1/2 dígitos
- 9. Congelación del valor de medición
- 10. Conexión Bluetooth®
- 11. Transmisión de datos
- 12. Modo MÍN / MÁX / DELTA
- 13. Indicador de medición interior / exterior
- 14. Indicador de la referencia activa
- 15. Indicador de tolerancias

## **1. Funcionalidades del equipo**

- (mone) El equipo dispone de 2 modos de trabajo: Funciones de primer nivel (con acceso directo) y funciones de segundo nivel. (ver cap. 3 y 4)
- La tecla «favorito» atribuye un acceso directo a la función utilizada de manera principal (ver cap. 5)
- Atribuye un valor predefinido, reinicializa el modo MIN/MAX, borra una **SET** selección y gestiona el apagado del equipo. Por defecto, el modo SIS permite apagar de manera automática sin pérdida de original (ver cap. 7).

### **1.1 Personalización de las funciones**

Es posible activar o desactivar ciertas funciones del equipo por RS232 (ver cap. 9)

### **1.2 Parámetros de transmisión de datos**

4800Bds, 7 bits, paridad par, 2 bits de parada

### **2. Arranque**

Pulse un botón.

## **3. Funciones de primer nivel**

Cada pulsación breve sobre **Deta** permite acceder directamente a las Funciones de primer nivel :

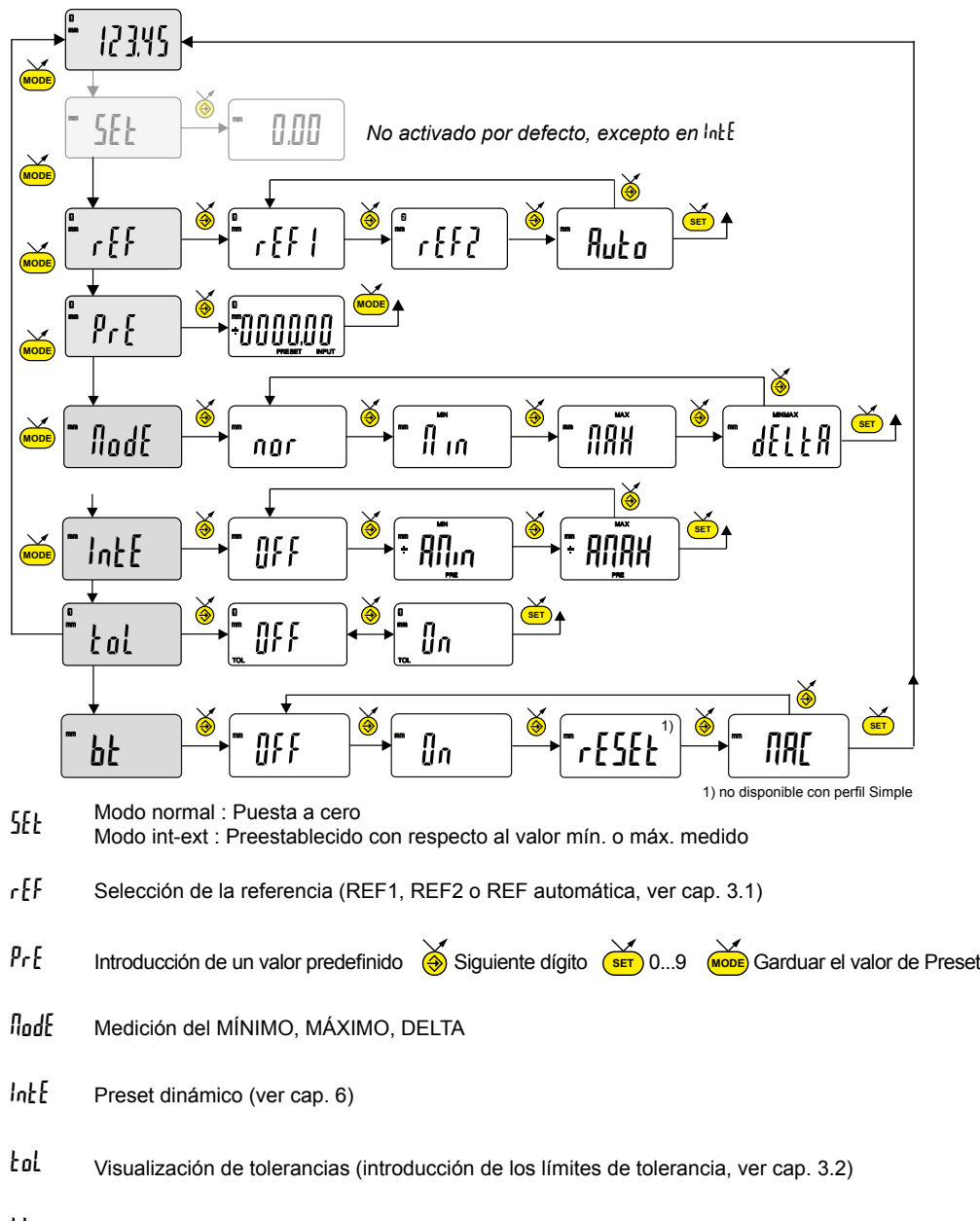

bt Bluetooth® (ver cap. 3.3)

## **3.1 Referencia automáticas**

El instrumento es capaz de conmutar automáticamente entre estas dos referencias.

Esto permite utilizar el calibre para las medidas interiores y exteriores sin pasar por el menú para cambiar de referencia.

Procedimiento :

En Ref 1

- Introducir un valor de patrón como preset, medir el patrón y hacer un recuerdo de preset
- O efectuar un cero picos cerrados

En Ref 2

- Medir la desviación entre las teclas de medida interior (con un calibre, teclas incluidas) e introducirlo como valor de preset
- Efectuar un cero, picos cerrados

Seleccionar el modo de referencias automáticas

Ahora es posible medir en REF1 cuando los picos se cierren o en REF2 cuan do los picos se abran..

Nota: para poder alternar entre ambas referencias, será necesario desplazar los picos >0,2 mm en la dirección opuesta.

## **3.2 Introducción de los límites de tolerancia**

modo tol → D<sub>n</sub>, y pulsar brevemente el botón @ Para introducir o modificar los límites de tolerancias, es necesario seleccionar el

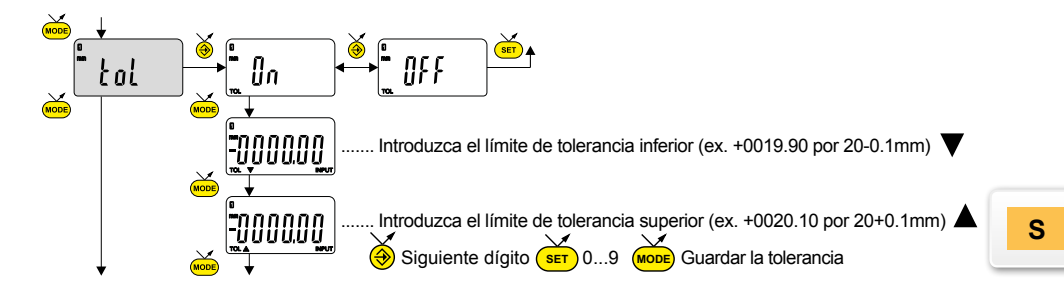

## **Nota :**

- Si se están midiendo cotas interiores, se pueden cruzar los indicadores invirtiendo el orden de introducción de los desfases de tolerancia (desfase superior < desfase inferior).
- Es posible introducir límites de tolerancias diferentes en las REF1 y REF2.
- También es posible visualizar los límites de tolerancia cuando la herramienta funciona en modo MÍN, MÁX o DELTA (TIR)

## **3.3 Especificación Bluetooth®**

El procedimiento de conexión está pensado para que sea sencillo y se caracteriza por los 3 estados siguientes :

- 1° Símbolo  $\overline{\mathcal{X}}$  apagado................modo desconectado.
- $2^{\circ}$  Símbolo  $\hat{\mathcal{R}}$  parpadeante..........modo detección.
- $3^\circ$  Símbolo  $\bar{\mathbf{X}}$  encendido..............modo conectado.

Se pueden seleccionar las siguientes opciones para controlar el módulo *Bluetooth®* .

- On Habilitar el módulo *Bluetooth®* (iniciar el modo de advertencia).
- OFF Desactiva módulo *Bluetooth®* (terminar la coexión activa).
	- rESEt Eliminar su información de emparejamiento.
	- *IRC* Muestra la dirección MAC (Media Access Control).

Tres perfiles de *Bluetooth*® están disponibles.

- SIMPLE Perfil no apareado (por defecto).
- PRI<sub>r</sub> Perfil apareado y seguro.
- HId Modo teclado virtual (compatible con equipos recientes sin instalación del controlador).

## **Observaciones :**

- La información de *Bluetooth®*se borra cuando se cambia el perfil.

## **Observaciones :**

- La información de *Bluetooth®*se borra cuando se cambia el perfil.

## **Conexión :**

- 1° Compruebe que la aplicación y el *Bluetooth*<sup>®</sup> compatibles están activos (PC, unidad de medida).
- 2° Encienda el dispositivo. El módulo *Bluetooth*® está activo por defecto y el dispositivo es conectable (modo detección).
- 3° En cuanto se detecta el dispositivo, la conexión es automática. Si la conexión no se establece, durante que el instrumento se encuentre en modo búsqueda, reactivar el módulo Bluetooth® vía el menú bł / lin.
- 4° El dispositivo está listo para transmitir (modo conectado)

## **Solo con profilo emparejamiento :**

El perfil del dispositivo con el maestro es automático en la primera conexión. Para conectar un dispositivo a otro maestro (nuevo emparejamiento), hay que eliminar su información

de emparejamiento desde el menú bt / rESEt.

## **3.3.1 Especificación Bluetooth ®**

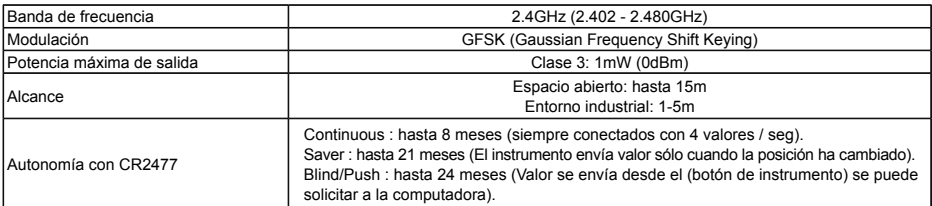

Otras especificaciones de funcionamiento de la página web del fabricante

## **4. Funciones de segundo nivel**

Al pulsar prolongadamente (>2 seg) sobre (sobelená a las funciones de segundo nivel. Pulsando brevemente en accederá à la función deseada :

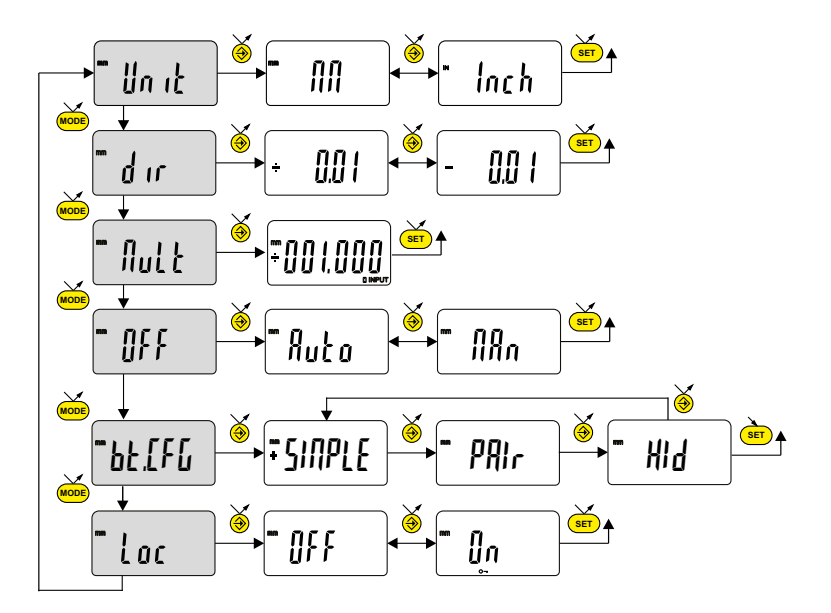

- Unit Selección de la unidad (mm o In)
- dir Selección de la dirección de medición (sentido positivo o negativo)
- Mult **(SET)** 0...9 (MODE) guarda Factor Introducción de un Factor de multiplicación, distinto de 1.000  $\bullet$  Siguiente dígito
- Off Modo de apagado automático  $f_nH_n$  = desactivado,  $H_nL_n$  = activo (tras 10min. por defecto).
- bt.CFG Selección del perfil Bluetooth® . (Ver cap. 3.3 para más detalles) El símbolo + indica el perfil activo.
- Loc Bloqueo del teclado. Solo la tecla favorito queda activa (para desactivar el bloqueo del teclado pulse  $\frac{1}{\sqrt{1-\frac{1}{n}}}$  durante 5 segundos.).

## **5. Tecla favorito**

Con la tecla «favorito» se accede directamente a una función predefinida y puede configurarse según las necesidades del usuario. Para atribuir una función a la tecla «favorito» pulse prolongadamente sobre  $\hat{\Phi}$  y seleccione la función deseada

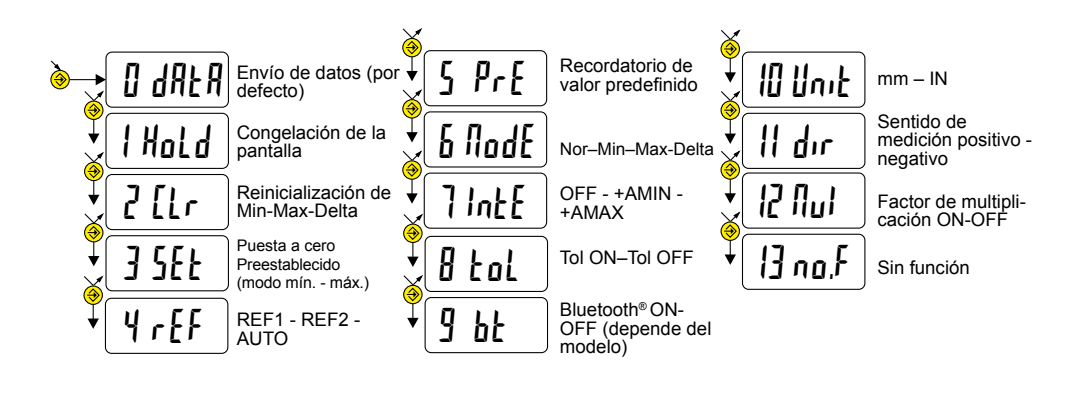

Validación de la selección: Pulsando prolongadamente en **(sET)**, o wode , o

**Observaciones :** puede atribuirse también la función por Software. (ver cap. 9)

## **6. Ajuste y uso del modo de medición dinámica** IntE

Algunas aplicaciones precisan que el instrumento se ajuste con respecto al valor MIN (o MAX) medido. En ese caso, debe seguirse el siguiente procedimiento :

### **6.1 Ajustado del instrumento**

- En REF1 introduzca un valor de Preset correspondiente a la dimensión efectiva del patrón
- En el menú IntE, seleccione el modo +AMIN (configure DIR+ y el modo MIN) o bien el modo +AMAX (configure DIR+ y el modo MAX) según la medición a efectuar.
- Efectúe una medición del patrón (pasando por el punto cuspidal)
- Ajuste el instrumento seleccionando el modo SEt y pulsando el botón
- El instrumento está ajustado, listo para medir.

## **6.2 Medición**

- Efectúe las mediciones pasando por el punto cuspidal. La pantalla digital memoriza y muestra el valor MIN (o MAX) medido.
- **brevemente** ( • Antes de cada nueva medición, reinicialice el valor medido pulsando

Nota: no compatible con el modo de referencias automáticas.

Ejemplos :

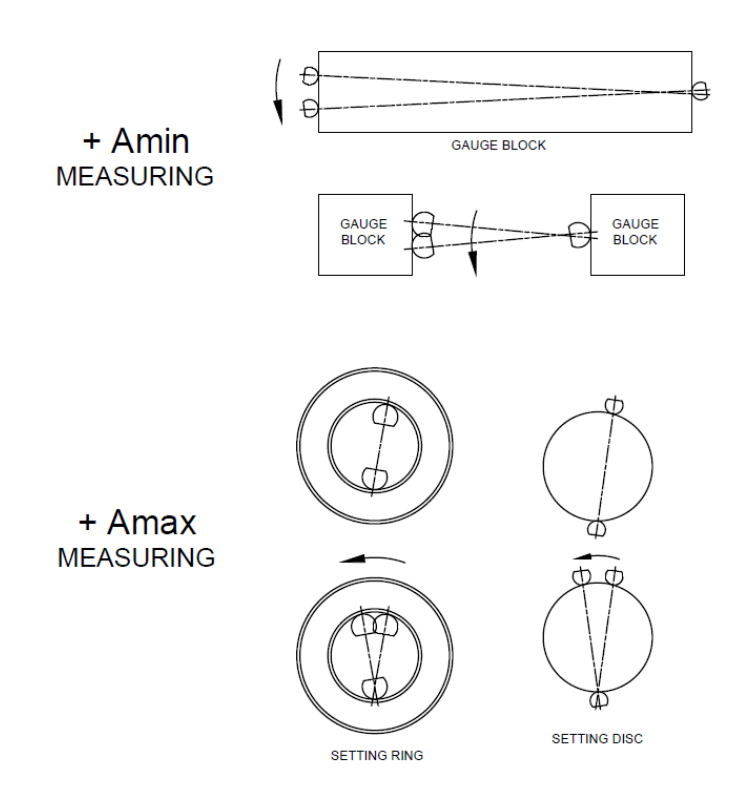

## **7. Apagado**

El insturmento hibernará automáticamente tras 10 minutos de inactividad salvo que el modo salvo que el modo de apagado automático (menú OFF) esté configurado en modo manual. (ver Cap. 4)

sobre <mark>(इंस</mark> Es posible forzar el modo de hibernación pulsando prolongadamente (> 2 seg)

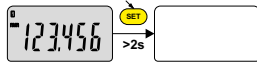

En modo hibernación el sensor conserva el valor original (modo SIS) y el equipo se reanuda automáticamente por un movimiento de la tecla de medición por control RS, Bluetooth® solicitud, o pulse un botón.

Es posible apagar el equipo en períodos largos en los que no se utilice pero esto implicará una puesta a cero al arrancarlo de nuevo (pérdida del origen)

Pulsar prolongadamente (> 4 seg) sobre **SET**

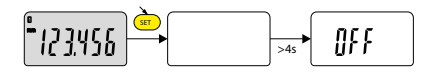

### **8. Reinicialización del equipo**

to pulsando prolongadamente (> 4 seg) y al mismo tiempo que ‱e y (<mark>set</mark> Los ajustes iniciales del equipo pueden restaurarse en cualquier memenhasta que se muestre el mensaje rESEt.

El equipo conservará los ajustes de configuración (bloqueo de preset, unidad o factor de multiplicación).

### **9. Personalización del equipo**

Es posible personalizar el acceso a los menús y funciones de su instrumento utilizando un software de configuración suministrado por el fabricante (requiere conexión de su equipo con cable Proximity o Bluetooth®) .

## **10. Conexión del equipo**

El equipo puede conectarse a un periférico con un cable Proximity (RS o USB) o Bluetooth® . Consultar cap 1 para la conexión de los cables.

Los valores medidos pueden transmitirse y puede controlarse el instrumento con comandos (lista de comandos principales en el cap. 11)

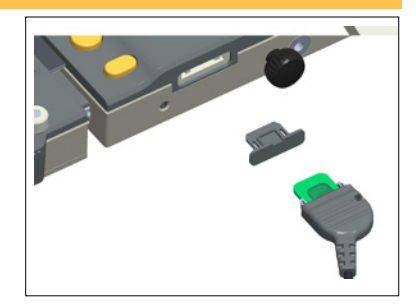

### **11. Lista de comandos principales**

### **Selección y configuración**

CHA+ / CHA- $FCTO$   $9A$   $F$ MM / IN KEY0 / KEY1 MUL [+/-] xx.xxxx PRE [+/-] xxxx.xx REF1 / REF2 / REFA STO1 / STO0 TOL1 / TOL0 ECO1 / ECO0 LCAL dd.mm.yy NCAL dd.mm.yy  $TOL + Lxyxyxy + Lzyzz + 7Z$ MIN / MAX / DEL / NOR CLE. UNI1 / UNI0 OUT1 / OUT0 PRE ON / PRE OFF PRE **SET** SBY xx NUM x...x (hasta 20 char)

## **Pregunta**

.<br>? CHA? FCT?

Cambio de dirección de medición Atribución de función «favorito» Cambio de unidad de medida Activa / desactiva el bloqueo de teclado Cambiando el factor de multiplicación Modificación del valor predefinido Cambio de la referencia activa Activa / desactiva el HOLD Activa / desactiva las tolerancias Activa / desactiva el modo económico Modifica fecha de última calibración Modifica fecha de próxima calibración Introducción del valor nominal y de los límtes de tol. actuales Selección del modo MIN, MAX, Delta, Normal Reinicio del MIN, MAX o Delta Activa / desactiva el cambio de unidad Activa / desact. transmisión continua de datos Activa / desactiva el cambio de preset Recordatorio del Preset Puesta a cero xx cantidad de minutos antes de la hibernación Modifica el número del instrumento

¿Valor actual (modo Tol, valor seguido de <=>)? ¿Sentido de medición? ¿Función «favorito» activada?

# **Pregunta**

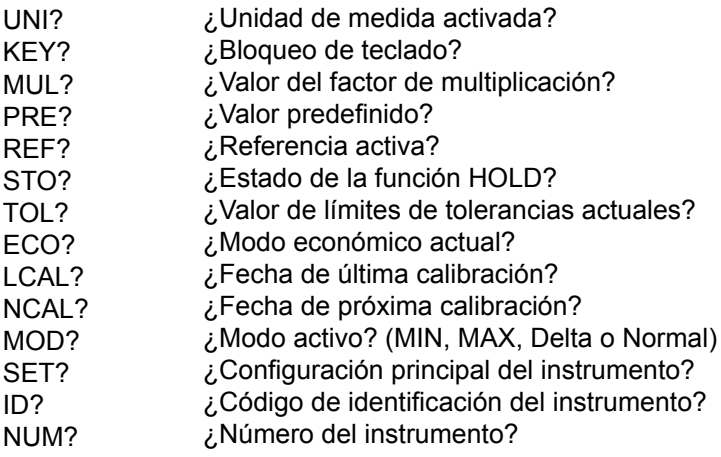

# **Bluetooth®**

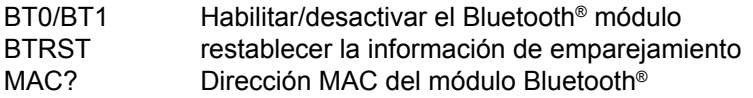

# **Funciones de mantenimiento**

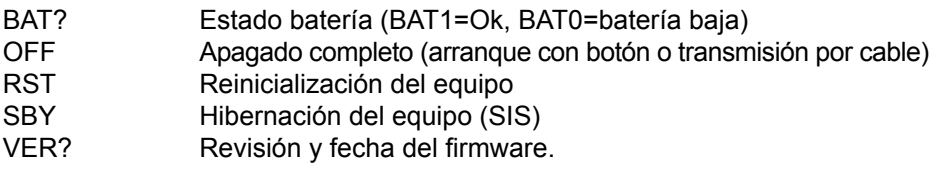

# **12. Especificaciones**

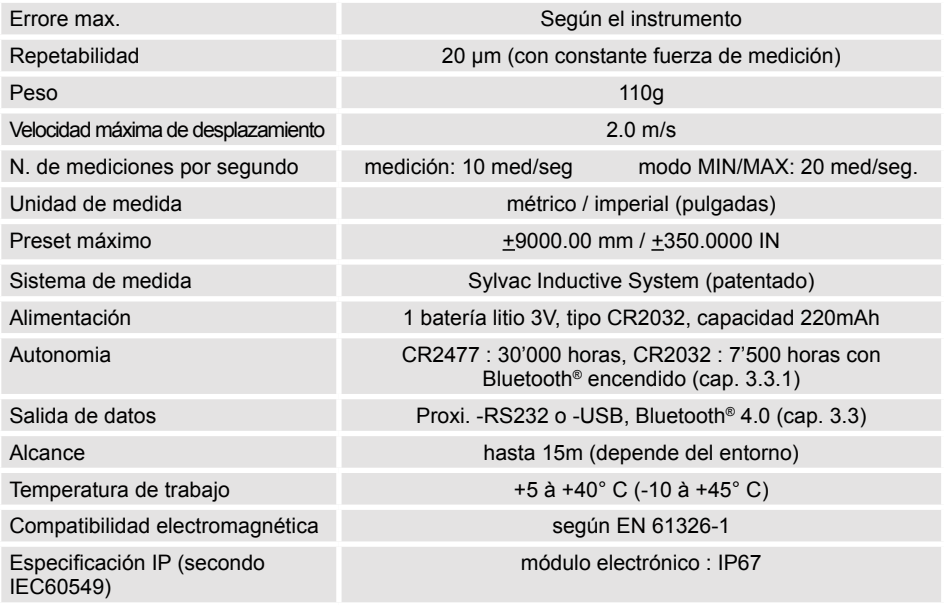
### **CERTIFICATE OF CONFORMITY**

Sylvac certifies that this instrument has been manufactured in accordance with our Quality Standard and tested with reference to masters of certified traceability by the federal institute of metrology.

#### **CERTIFICAT DE CONFORMITE**

Sylvac certifie que cet instrument a été fabriqué et contrôlé selon ses normes de Qualité et en référence avec des étalons dont la traçabilité est reconnue par l'institut fédéral de métrologie.

### **QUALITÄTSZEUGNIS**

Sylvac bestätigt, dass dieses Gerät gemäss seinen internen Qualitätsnormen hergestellt wurde und mittels Normalen mit anerkannter Rückverfolgbarkeit, kalibriert durch das eidgenössische Institut für Metrologie, geprüft worden ist.

# **CERTIFICATO DI CONFORMITÀ**

Con il presente Sylvac certifica che questo strumento è stato prodotto secondo il nostro standard sulla qualità e controllato rispetto a campioni di riferibilità riconosciuta dall'instituto federale di metrologia.

#### **CERTIFICADO DE CONFORMIDAD**

Sylvac certifica que este instrumento ha sido fabricado conforme a nuestras normas de calidad y ha sido controlado en relación con patrónes de trazabilidad reconocida por la oficina nacional de metrología.

**Calibration certificate** Because we make our Sylvac instruments in batches, you may find that the date on your calibration certificate is not current. Please be assured that your instruments are certified at point of production and then held in stock in our wa-rehouse in accordance with our Quality Management System ISO 9001. Re-calibration cycle should start from date of receipt..

#### **Certificat d'étalonnage**

En raison de la fabrication de nos instruments par lots de production, il est possible que la date de votre certificat d'étalonnage ne soit pas actuelle. Nous garantissons que nos instruments sont certifiés au moment de leur fabrication puis stockés conformément à notre système de gestion de la qualité ISO 9001. Le cycle de réétalonnage peut commencer à partir de la date de réception.

**Zertificat** Da wir unsere Instrumente in Serien herstellen, kann es sein, dass das Datum auf dem Zertifikat nicht aktuell ist. Die Instrumente sind jedoch ab der Herstellung zertifiziert und werden dann gemäß unserem Qualitätsmanagementsystem ISO 9001 in unserem Lager aufbewahrt. Der Nachkalibrierungszyklus kann ab dem Empfangsdatum beginnen..

**Certificado de calibración** Considerata la nostra produzione in serie di strumenti, è possibile verificare che la data di produzione sul rapporto di prova / certificato di taratura non è attuale. Accertarsi che gli strumenti siano correttamente cer-tificati dalla nostra produzione e che sono conservati in stock presso il nostro magazzino secondo il sistema di gestione della qualità ISO 9001. Il ciclo di nuova taratura puo essere avviato dalla data di ricezione..

#### **Certificato di taratura**

Puesto que fabricamos nuestros instrumentos por lotes, puede que la fecha de su informe de prue-ba / certificado de calibración no esté al día. Asegúrese de que los instrumentos estén certificados en nuestro lugar de producción y estén almacenados en nuestro almacén conforme a nuestro sistema de control de calidad ISO 9001. El ciclo de recalibración puede empezar a partir de la fecha de recepción..

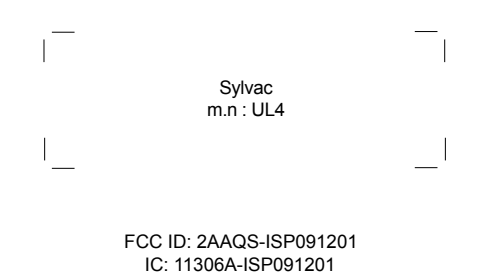

### **NOTICE :**

Changes or modifications made to this equipment not expressly approved by Sylvac may void the FCC authorization to operate this equipment.

# **NOTICE :**

This device complies with Part 15 of the FCC Rules and with RSS-210 of Industry Canada. Operation is subject to the following two conditions.

(1) this device may not cause harmful interference, and

(2) this device must accept any interference received, including interference that may cause undesired operation.

### **NOTE :**

This equipment has been tested and found to comply with the limits for a Class A digital device, pursuant to Part 15 of the FCC Rules. These limits are designed to provide reasonable protection against harmful interference when the equipment is operated in a commercial environment. This equipment generates, uses, and can radiate radio frequency energy and, if not installed and used in accordance with the instruction manual, may cause harmful interference to radio communications. Operation of this equipment in a residential area is likely to cause harmful interference in which case the user will be required to correct the interference at his own expense.

### **Radiofrequency radiation exposure Information :**

This equipment complies with FCC radiation exposure limits set forth for an uncontrolled environment. This equipment should be installed and operated with minimum distance of 20 cm between the radiator and your body.

This transmitter must not be co-located or operating in conjunction with any other antenna or transmitter.

# **Brazil certification**

## **Description :**

This module is based on Nordic Semiconductor nRF8001 μBlue Bluetooth Low Energy Platform. The nRF8001 is a single chip transceiver with an embedded baseband protocol engine, suitable for ultra-low power wireless applications conforming to the Bluetooth Low Energy Specification contained within v4.0 of the overall Bluetooth specification. The nRF8001, used in the current revision of ISP091201, is a production product using a RoM for the baseband protocol engine.

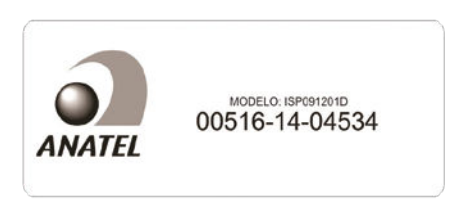

Este equipamento opera em caráter secondário, isto é, não tem direito à proteção contra interferência prejudicial, mesmo de estações do mesmo tipo e não pode causar interferência a sistemas operando em caráter primário.

## **Mexico certification**

La operación de este equipo está sujeta a las siguientes dos condiciones: (1) es posible que este equipo o dispositivo no cause interferencia perjudicial y (2) este equipo o dispositivo debe aceptar cualquier interferencia, incluyendo la que pueda causar su operación no deseada.

IFETEL : RCPSYIS14-0655

**Korea South certification**

MSIP-CRM-iNs-ISP091201

# Class A Equipment (Industrial Use)

이 기기는 업무용(A급) 전자파적합기기로서 판매자 또는 사용자는 이 점을 주의하시기 바라며, 가정 외 의 지역에서 사용하는 것을 목적으로 합니다.

**Japan certification**

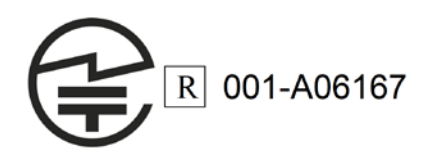

## **Taiwan certification**

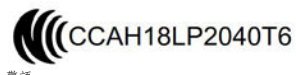

警語 經型式認證合格之低功率射頻電機,非經許可,公司、商號或使用者均不得擅自變更 頻率、加大功率或變更原設計之特性及功能。 低功率射頻電機之使用不得影響飛航安全及干擾合法通信;經發現有干擾現象時,應 立即停用,並改善至無干擾時方得繼續使用。 。<br>前項合法通信,指依電信法規定作業之無線電通信。低功率射頻電機須忍受合法通 信或工業、科學及醫療用電波輻射性電機設備之干擾。

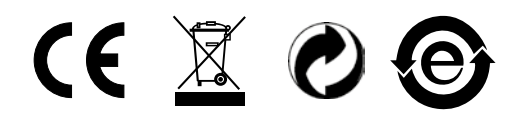

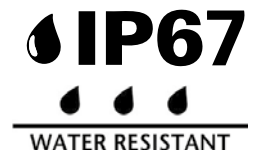

Changes without prior notice Sous réserve de toute modification Änderungen vorbehalten Soggetto a modifica senza preavviso Reservados los derechos de modificación sin previo aviso

Edition : 2019.05 / 681.279.05-100